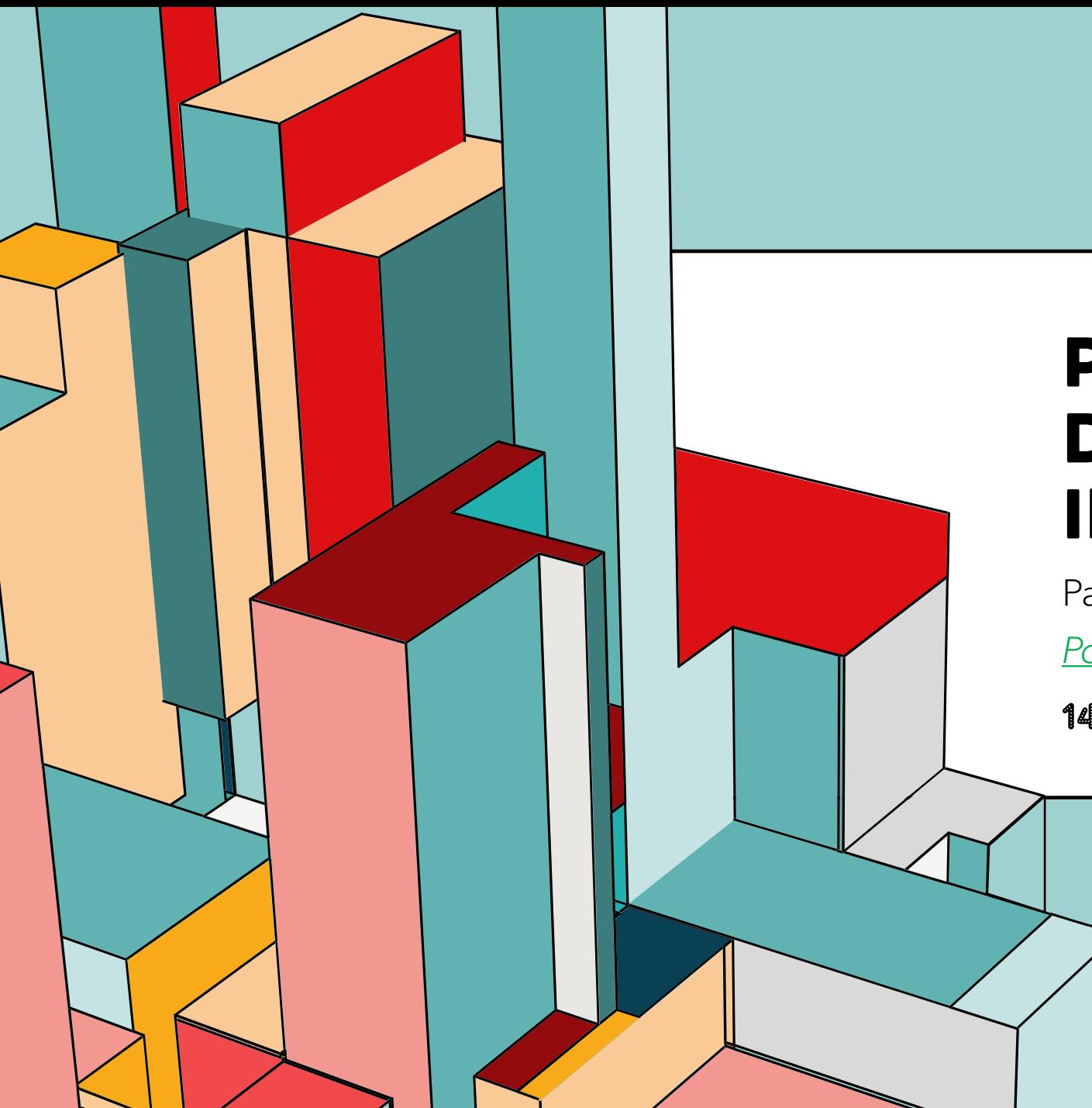

## 6.53 **INTERACTIVA PANTALLA DIGITAL**

Pablo Del Otero (pablo2profesor) *Pola de Gordón (LEÓN)*

14/12/23

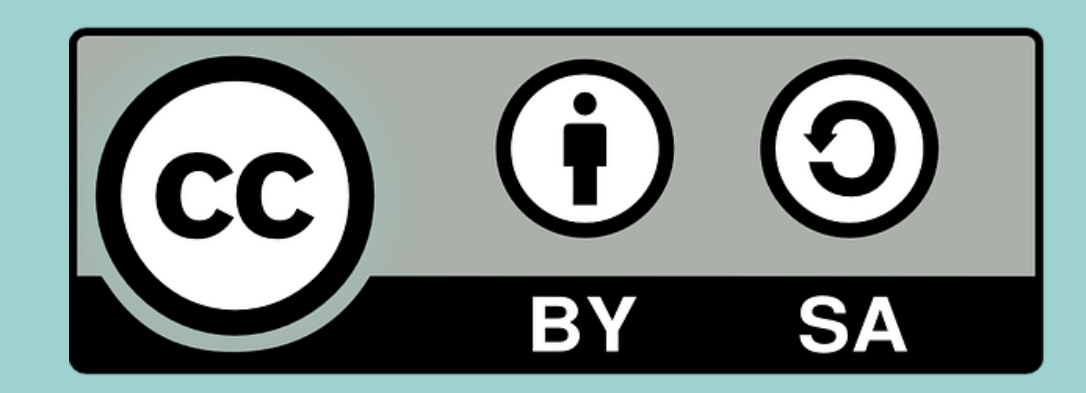

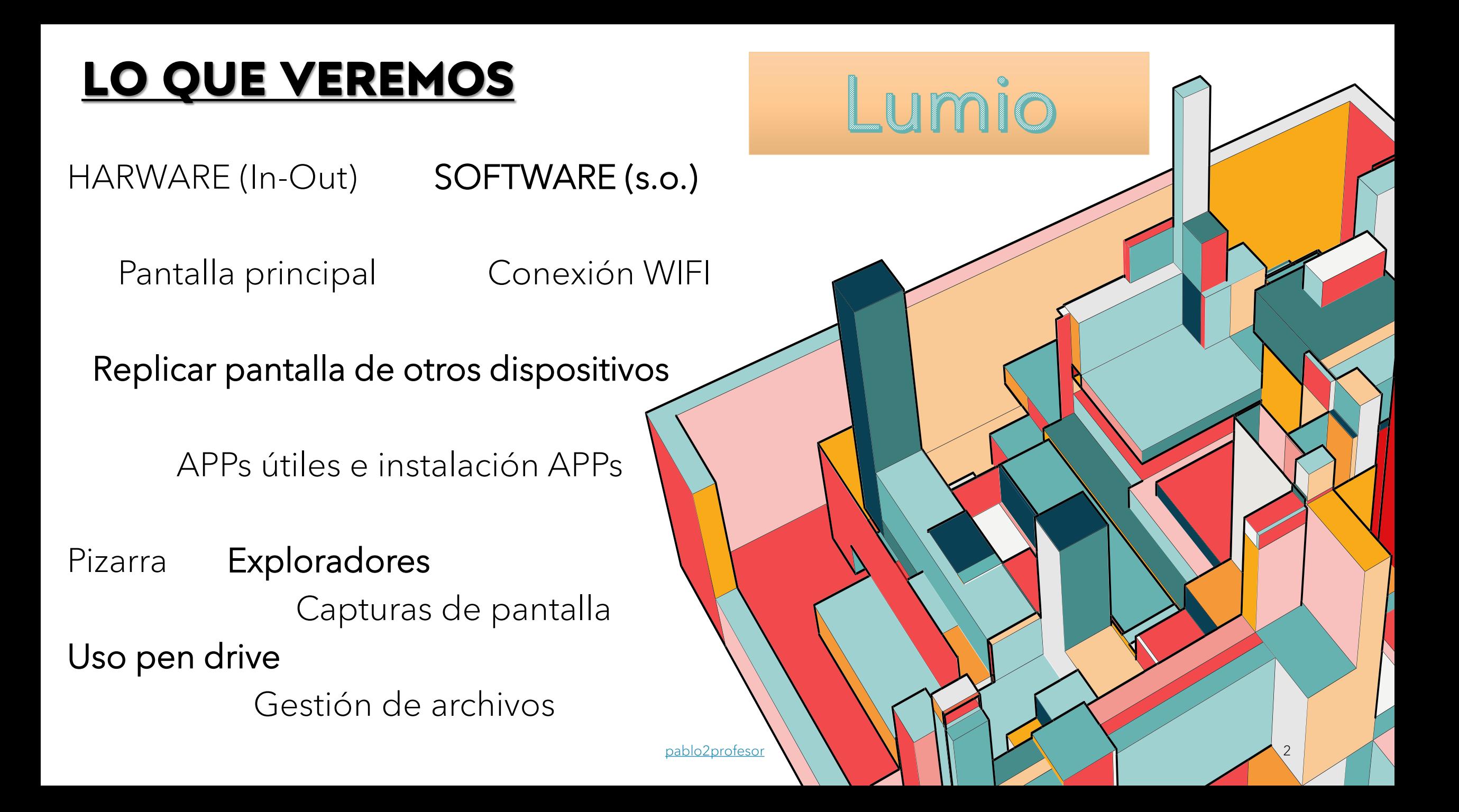

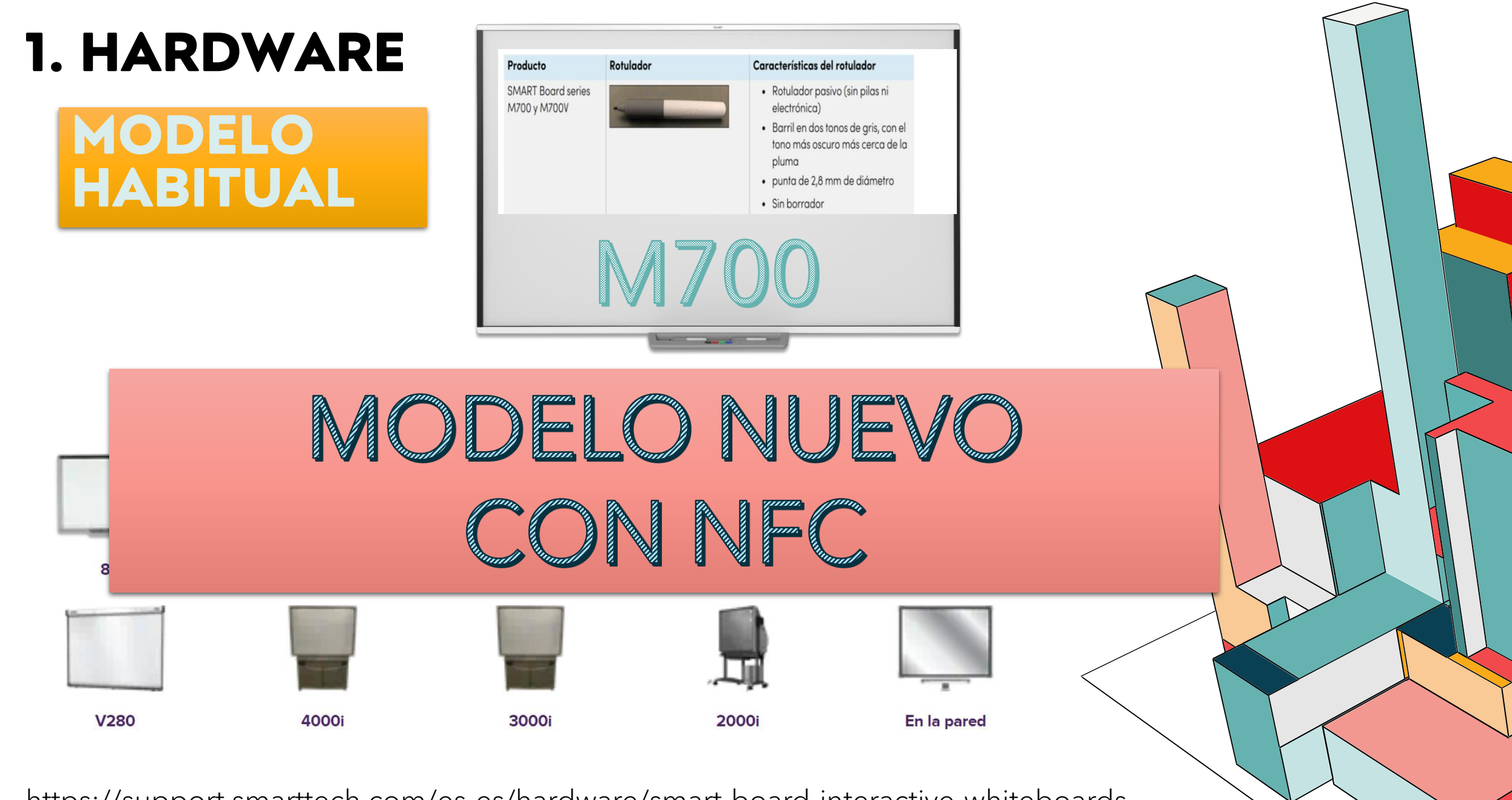

https://support.smarttech.com/es-es/hardware/smart-board-interactive-whiteboards  $\searrow$   $\searrow$   $\searrow$ 

pablo2profesor

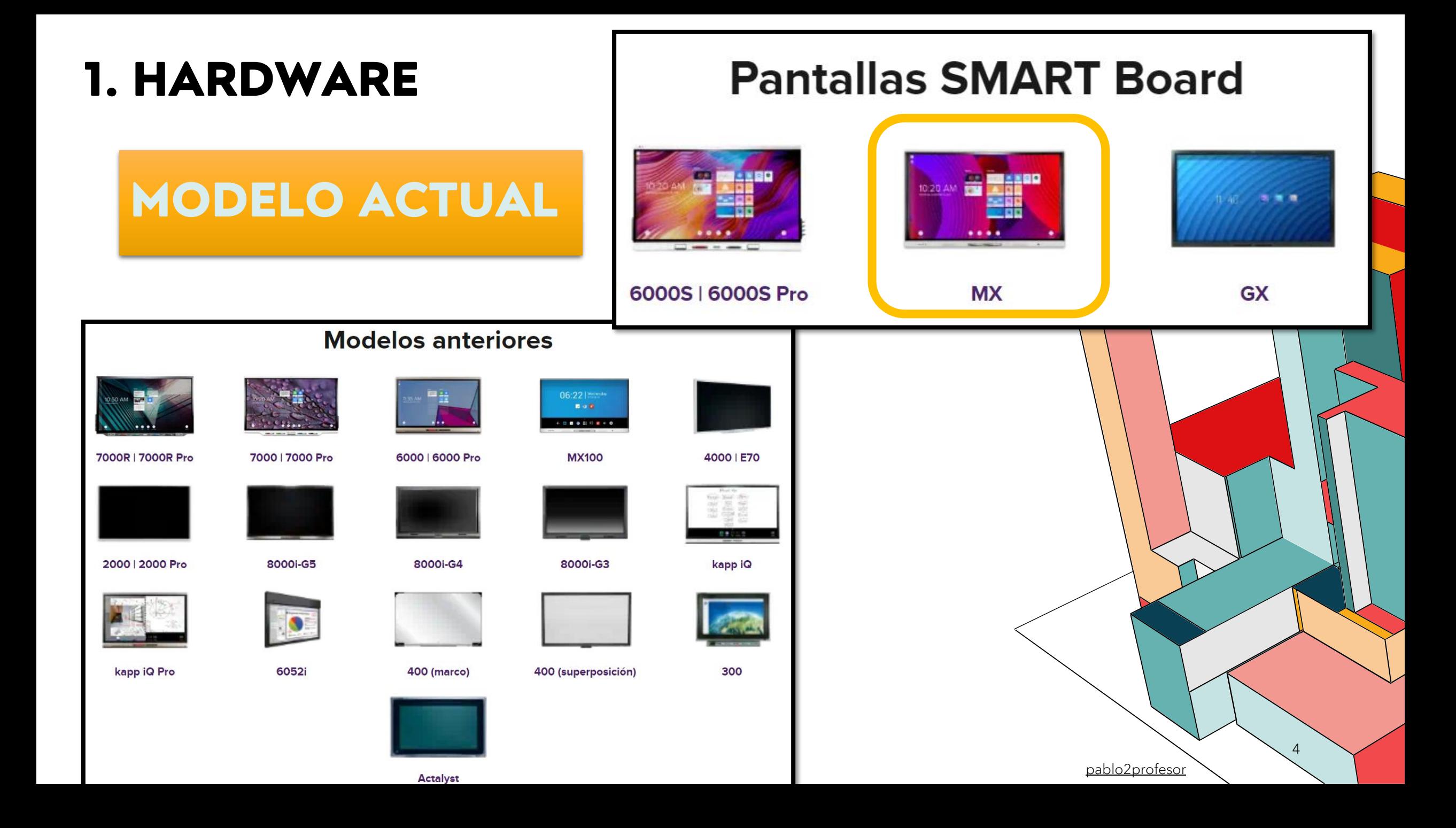

**PANTALLA INTERACTIVA SMART Board MX265-V3 65" 4K Android 9**

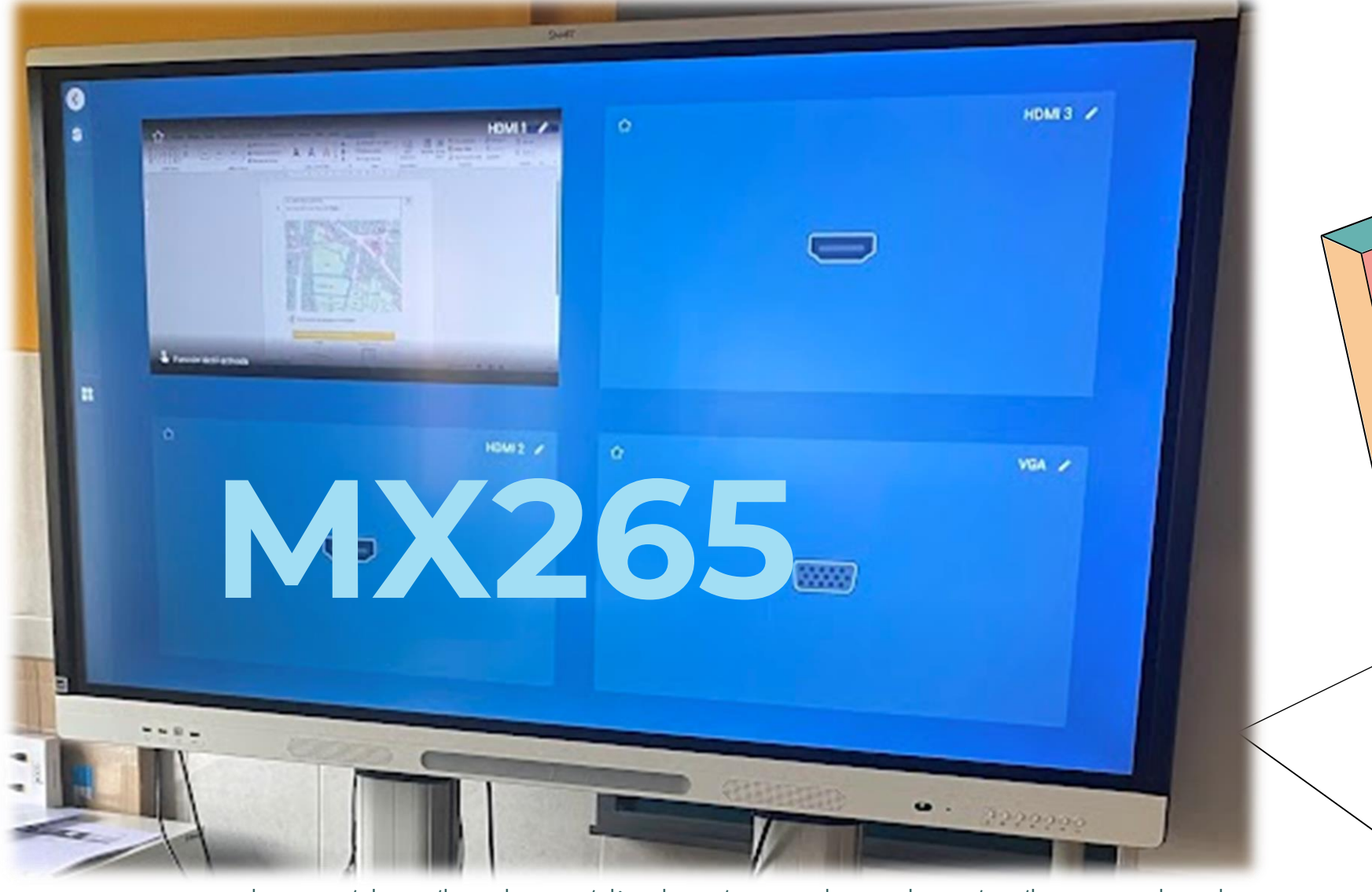

https://support.smarttech.com/docs/hardware/displays/smart-board-mx/es/home.cshtml

pablo2profesor

5

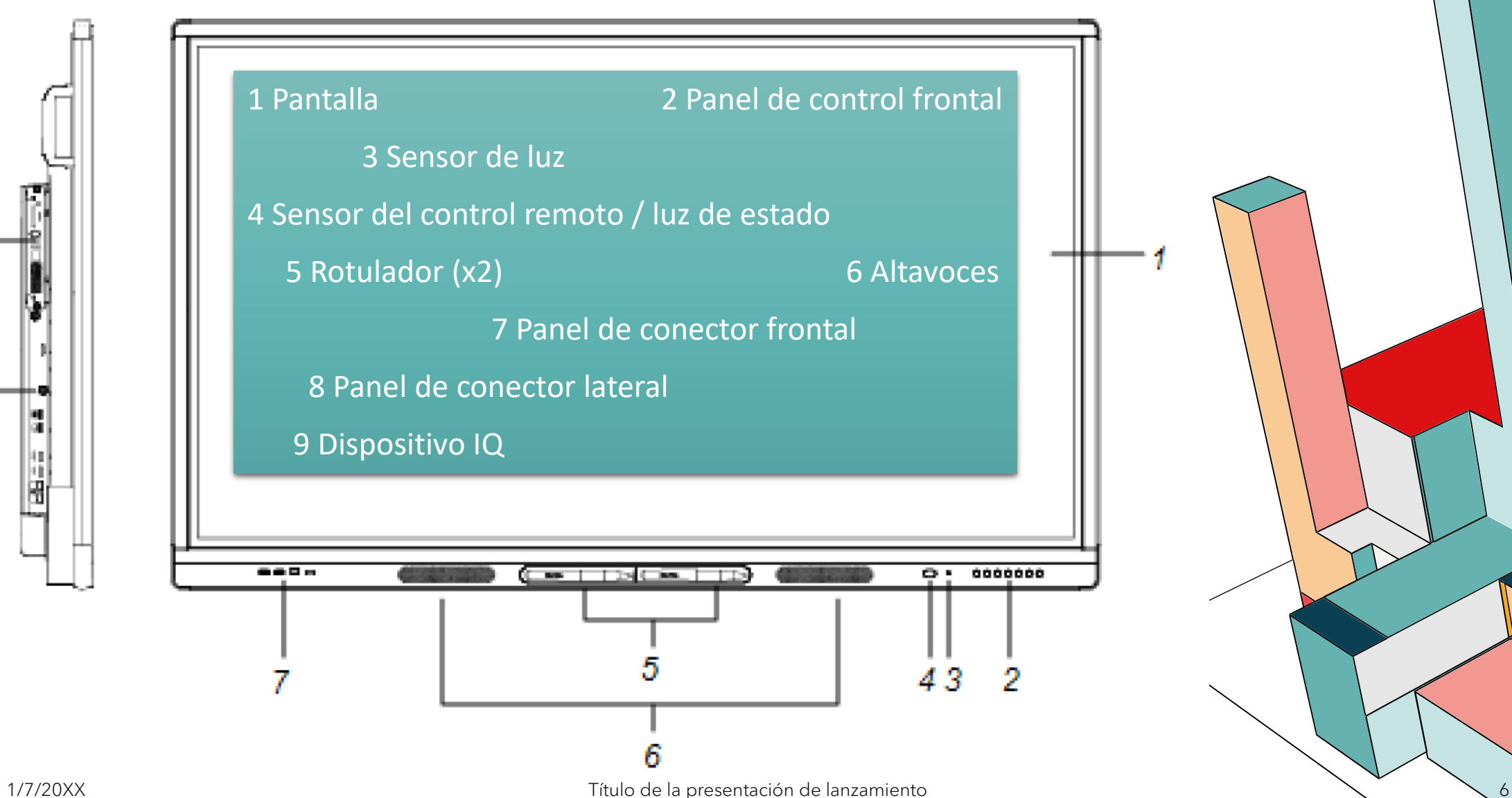

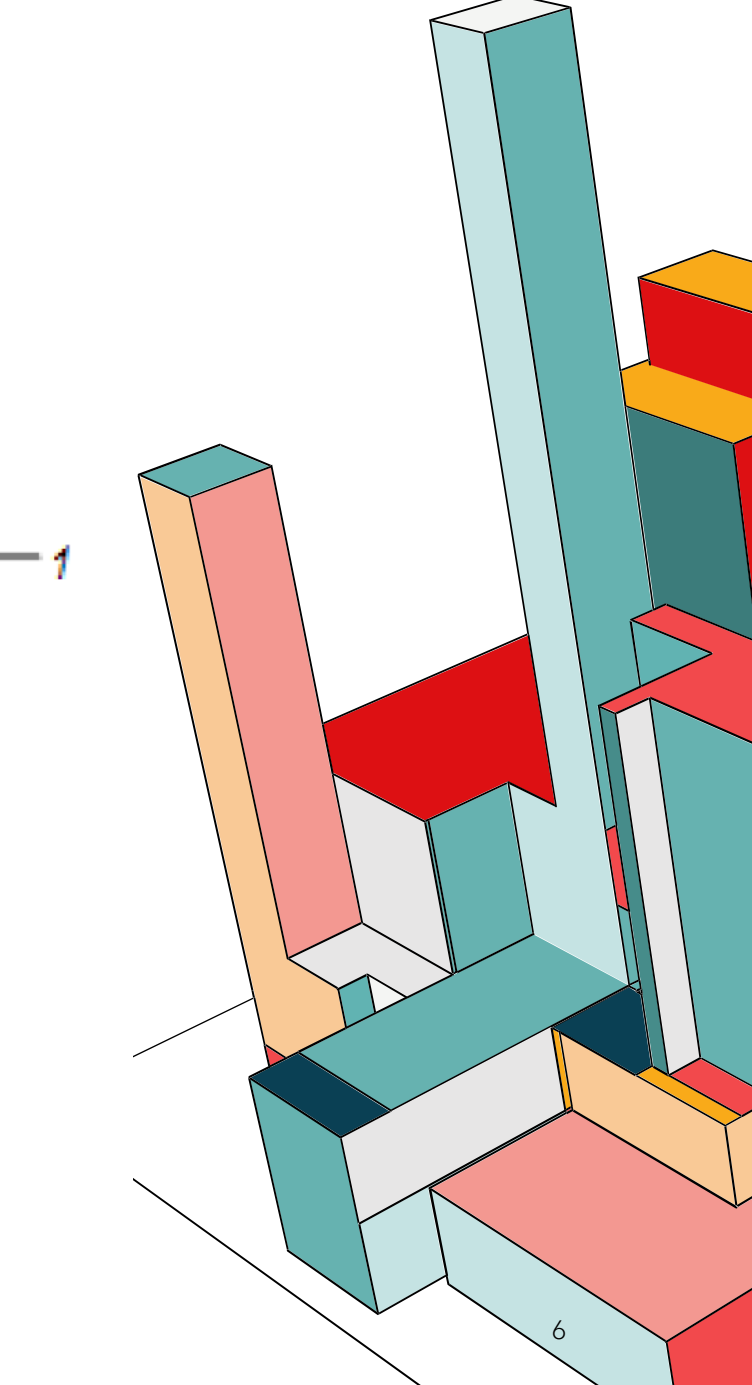

빏 ωĮ чI 闦

9

8

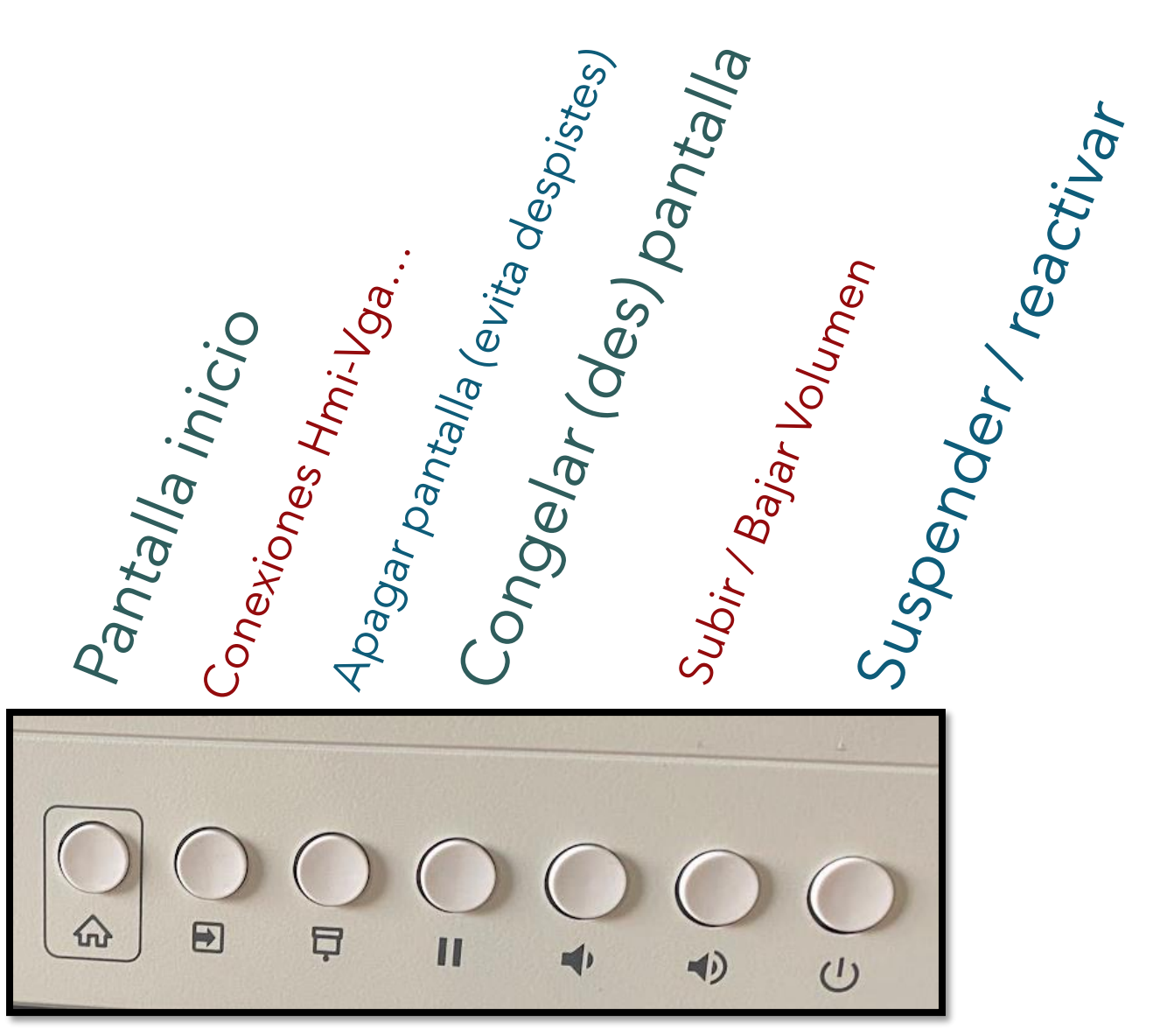

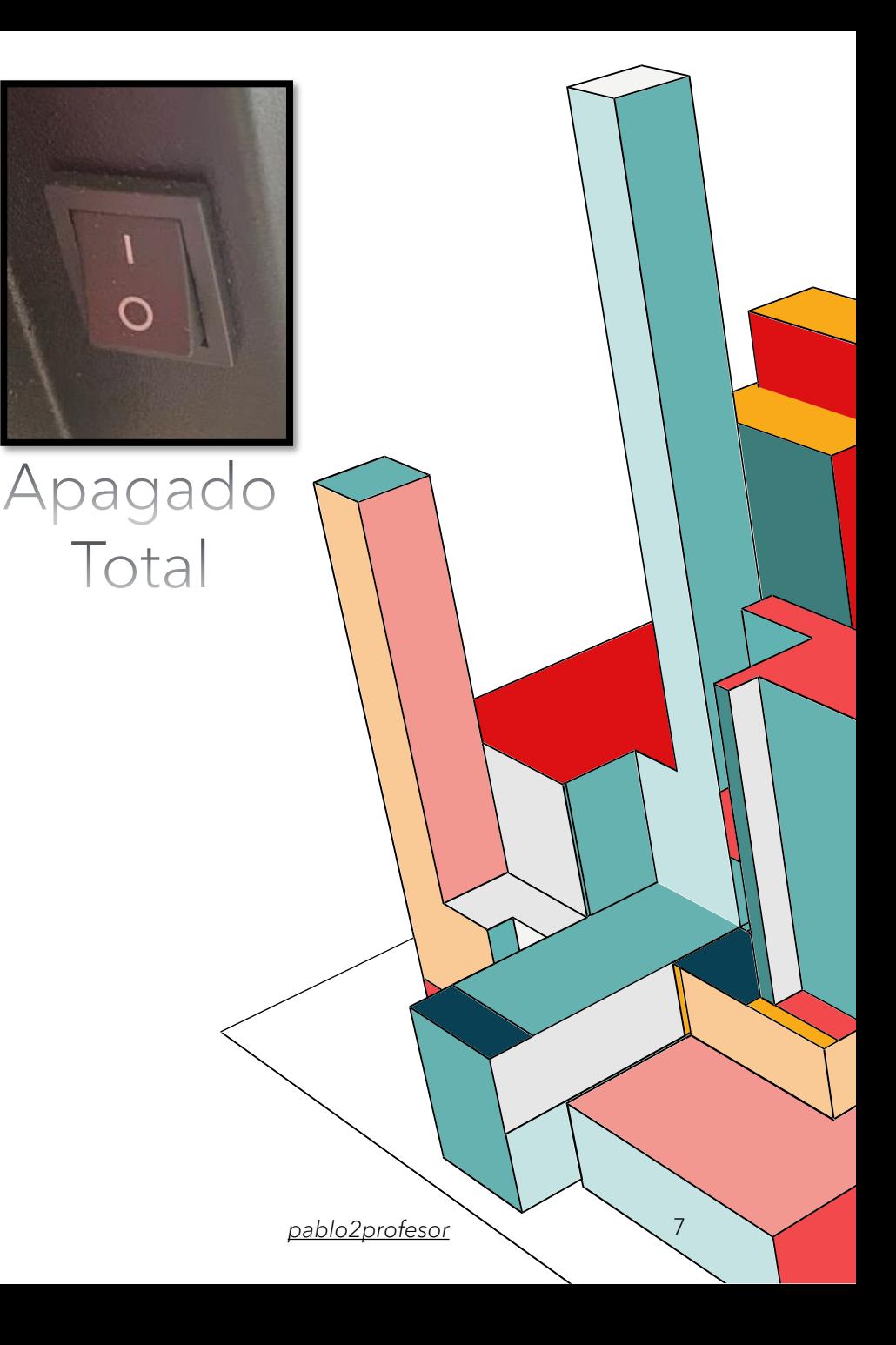

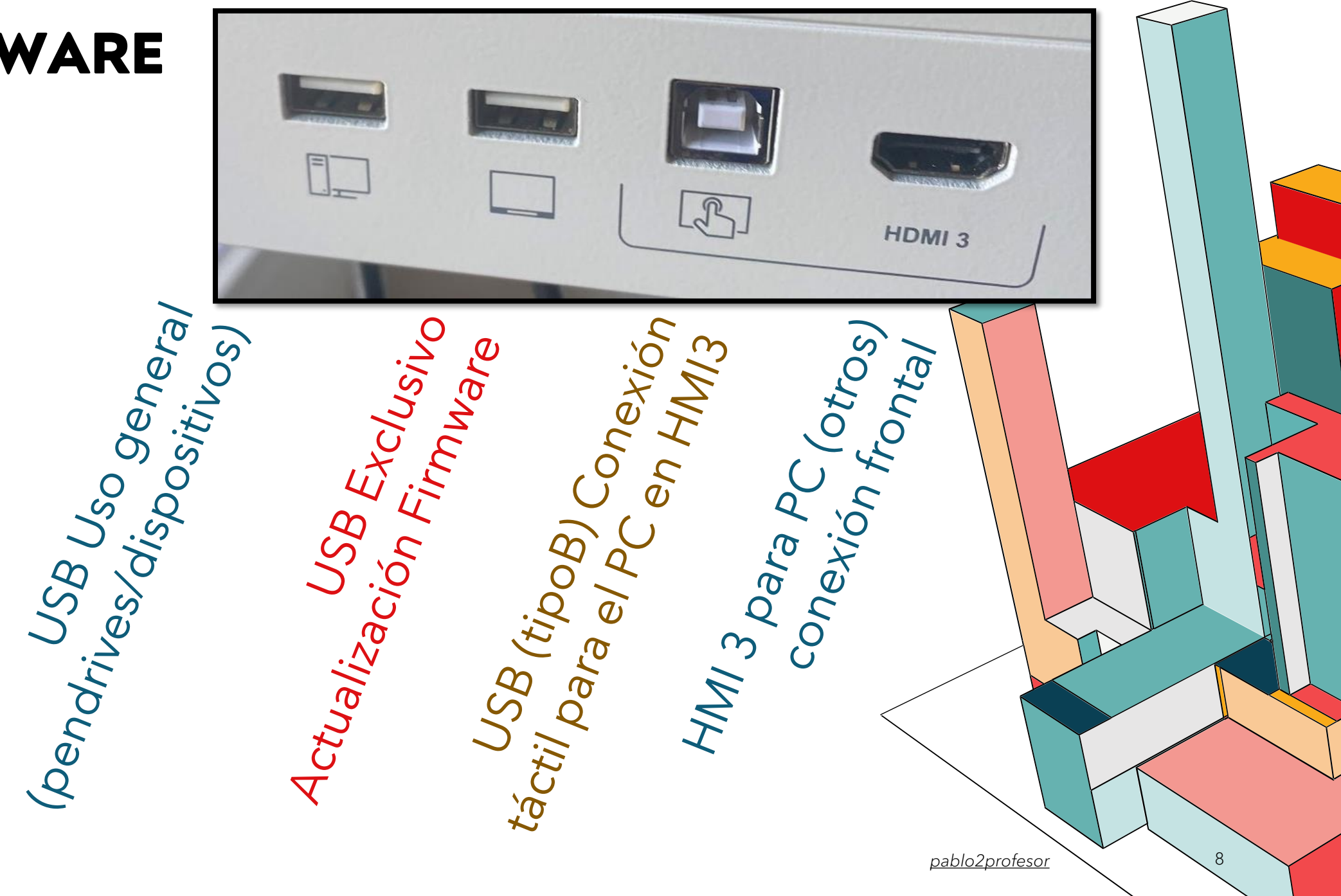

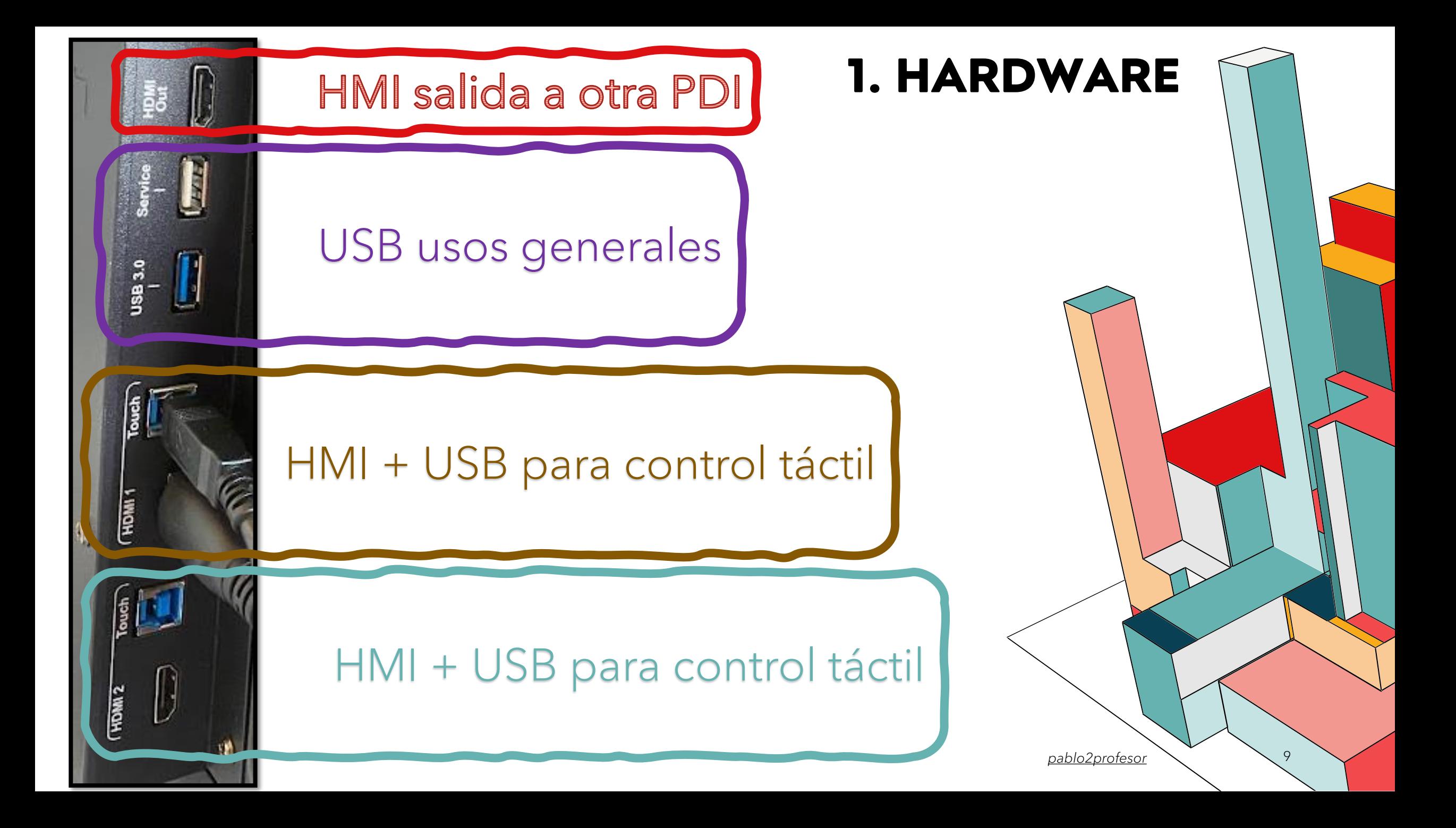

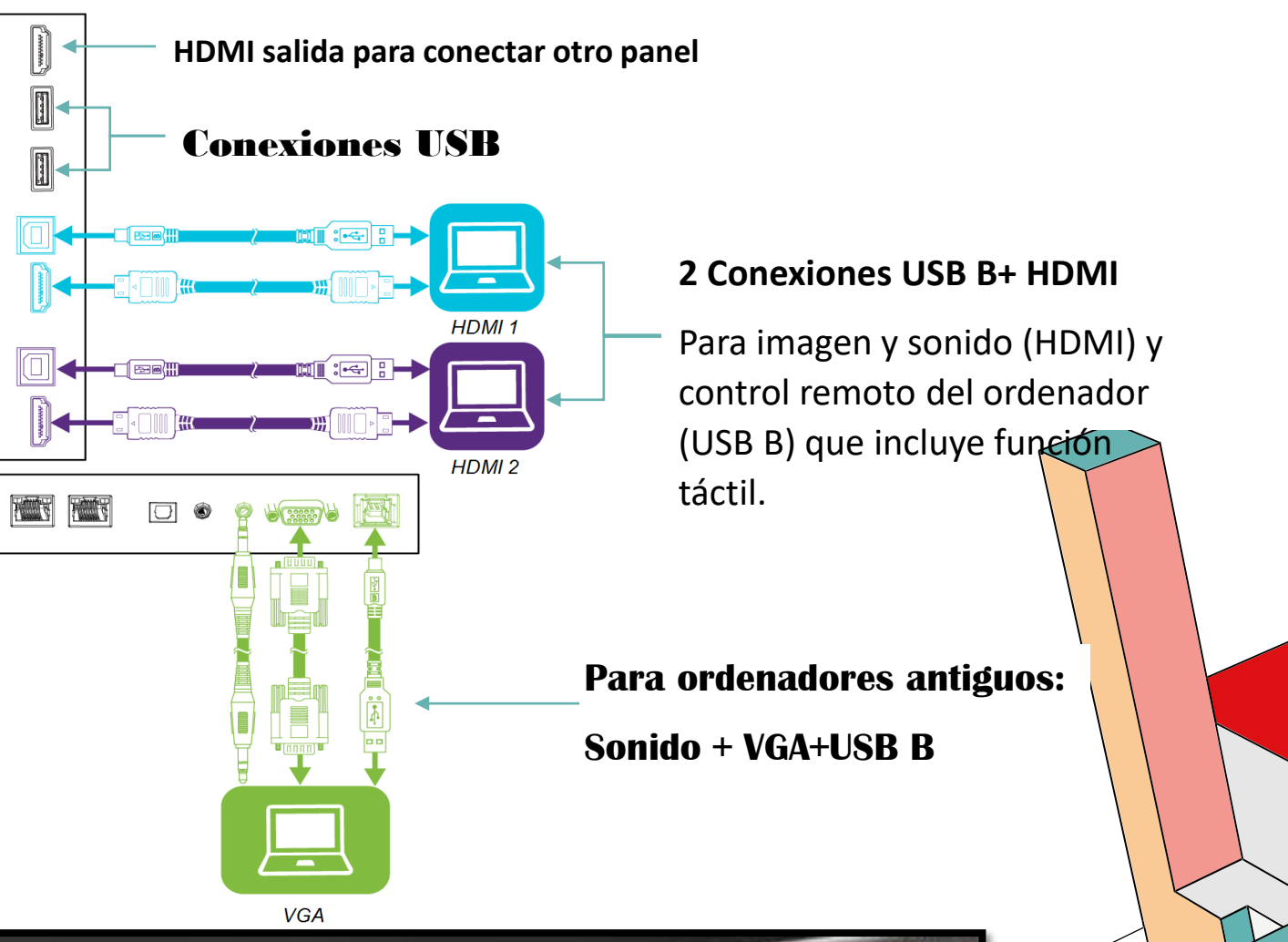

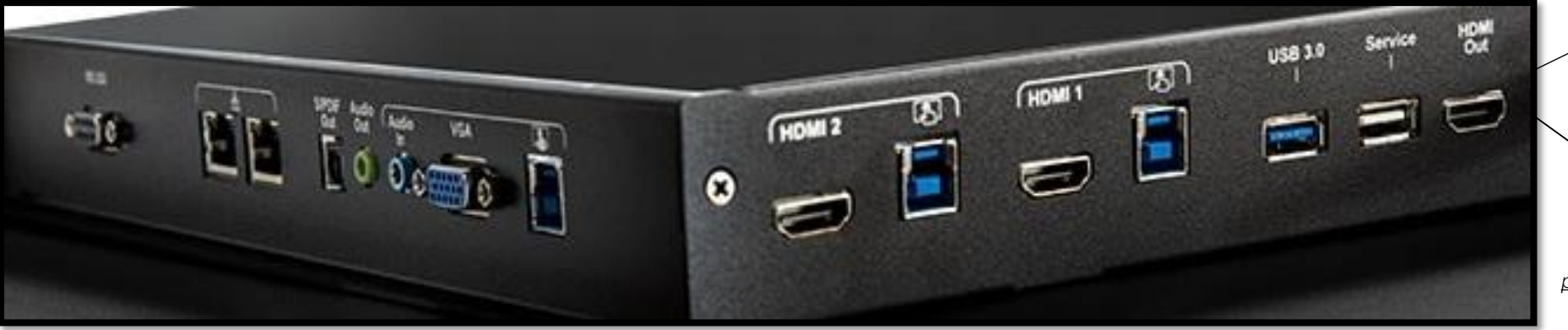

*pablo2profesor* 10

# **SOFTWARE**

### **PANTALLA PRINCIPAL – CONFIGURACIONES BÁSICAS**

Atrás – Login -Widgets – PIN – Recientes CONFIGURACIÓN: Brillo, fondo, WIFI…

### **FUNCIONAMIENTO DESDE PC y OTROS DISP.**

Sin Cablear

Cableado

#### **CONTROL DESDE SMART INDEPENDIENTE**

Pizarra – APPs internet – Youtube (brave) – Kids – Juegos Educa Reproducción Películas pen drive

### **APLICACIONES ESTANDAR Y UTILIDADES**

PIZARRA NAVEGADOR …INSTALAR APPS

### **LUMIO**

VENTAJAS DE TRABAJAR LOGADO CON LUMIO Y APLICACIONES

PABLO2PROFESOR 11

### **EMPECEMOS POR EL PRINCIPIO PANTALLA PRINCIPAL**

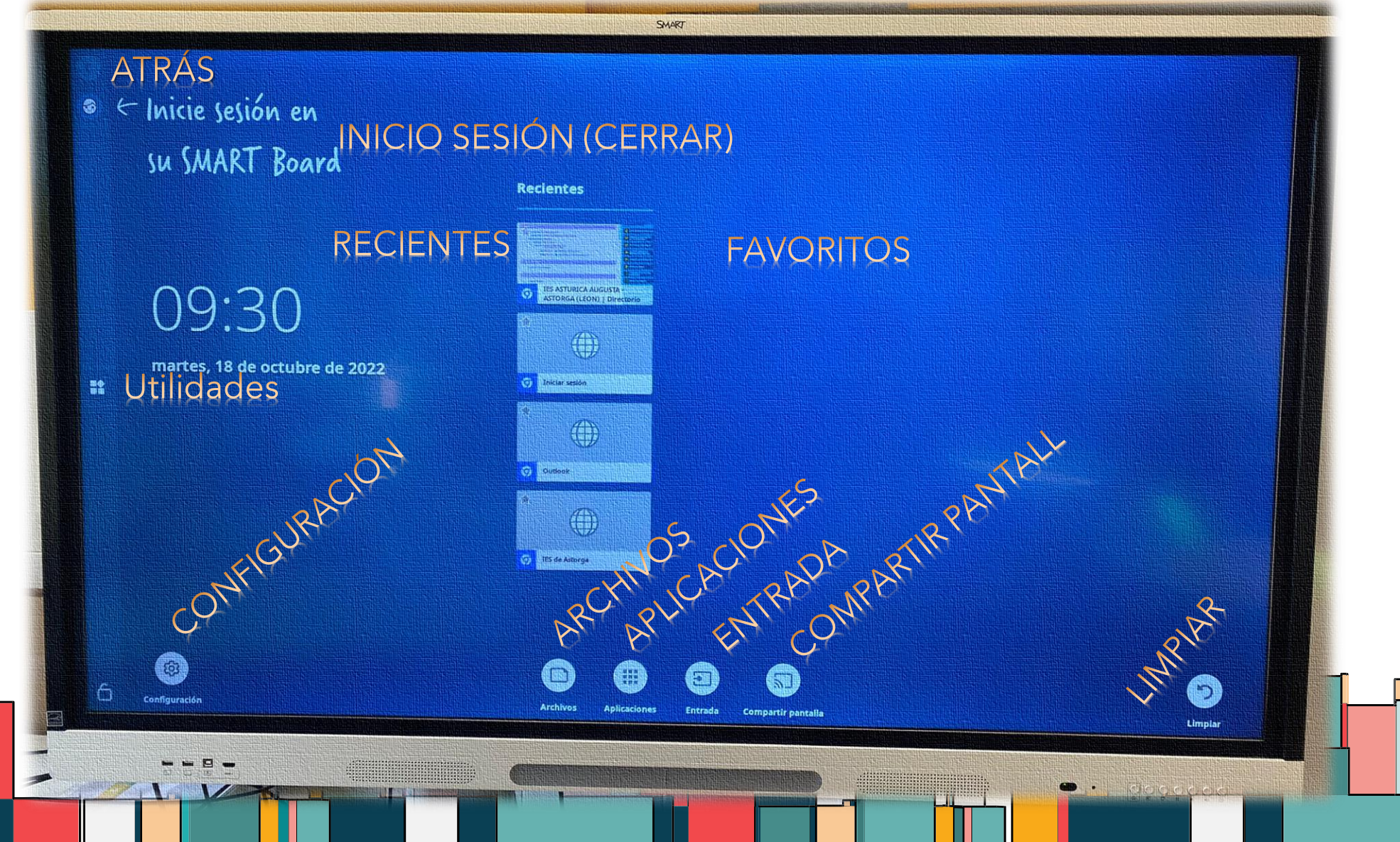

12

## **PANTALLA PRINCIPAL**

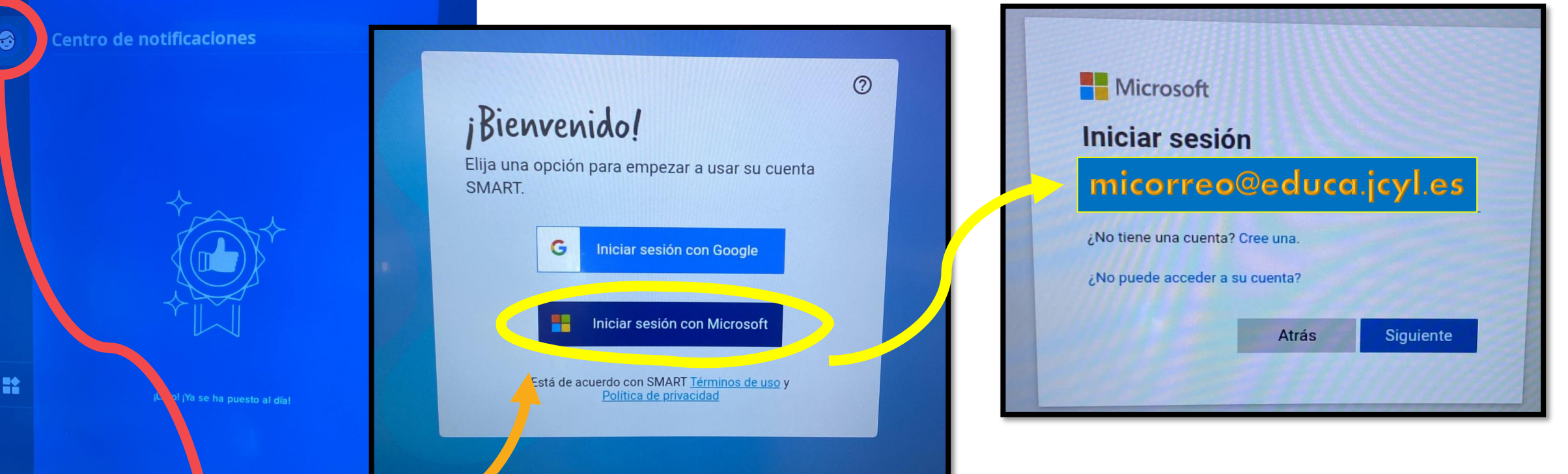

### $\sqrt{N}$  mritis a tu propia sesión a tu - Documentos guardados en la PDI DOCUMENTOS EN ONE DRIVE DOC Y ACCESO A LUMIO

6

Servicio de región Europea de SMART

PABLO2PROFES

13

## LOGARSE CÓMODAMENTE CON **TARJETAS NFC**

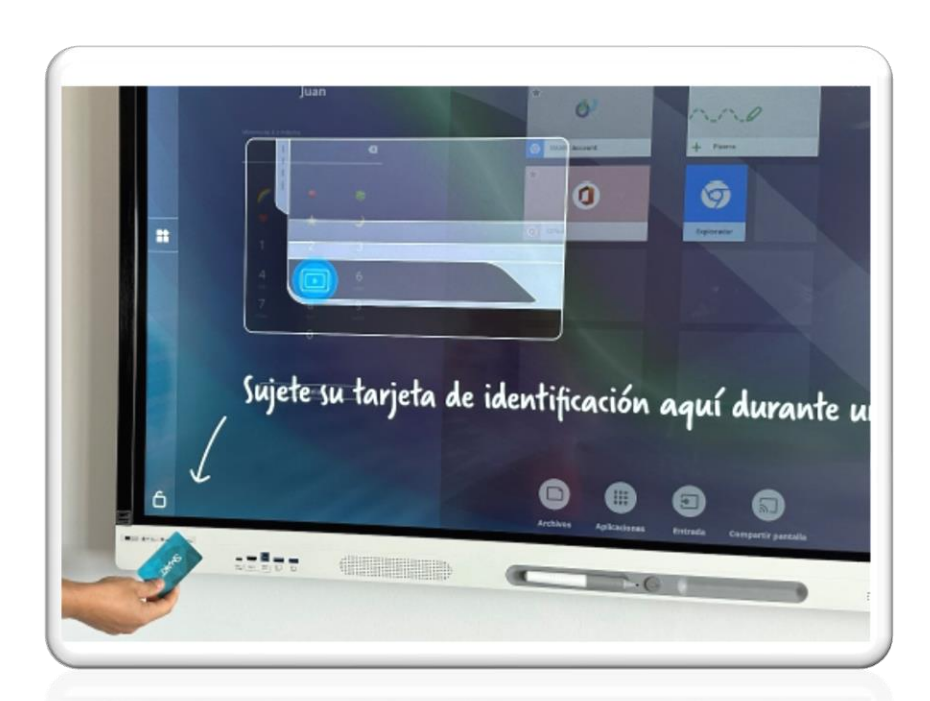

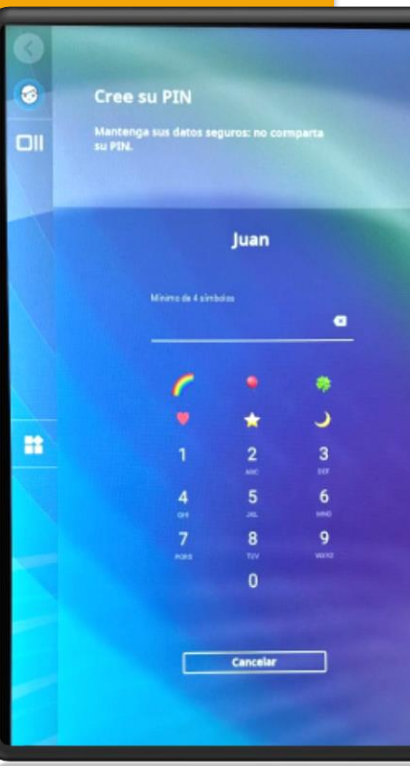

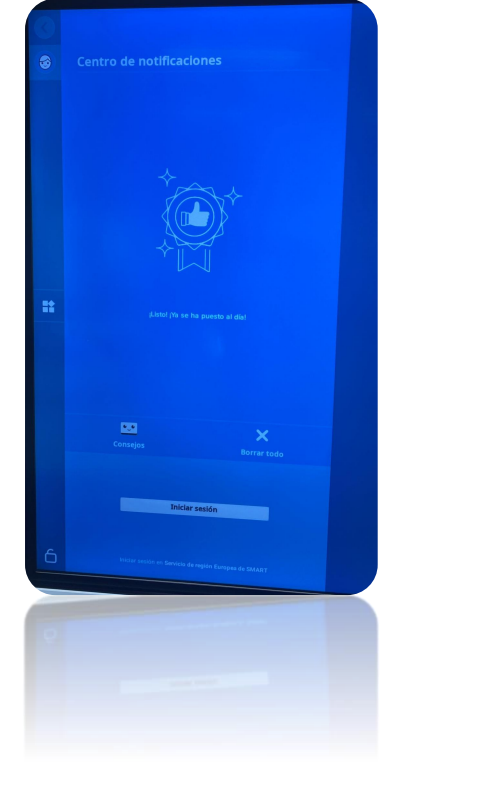

PABLO2PROFESOR

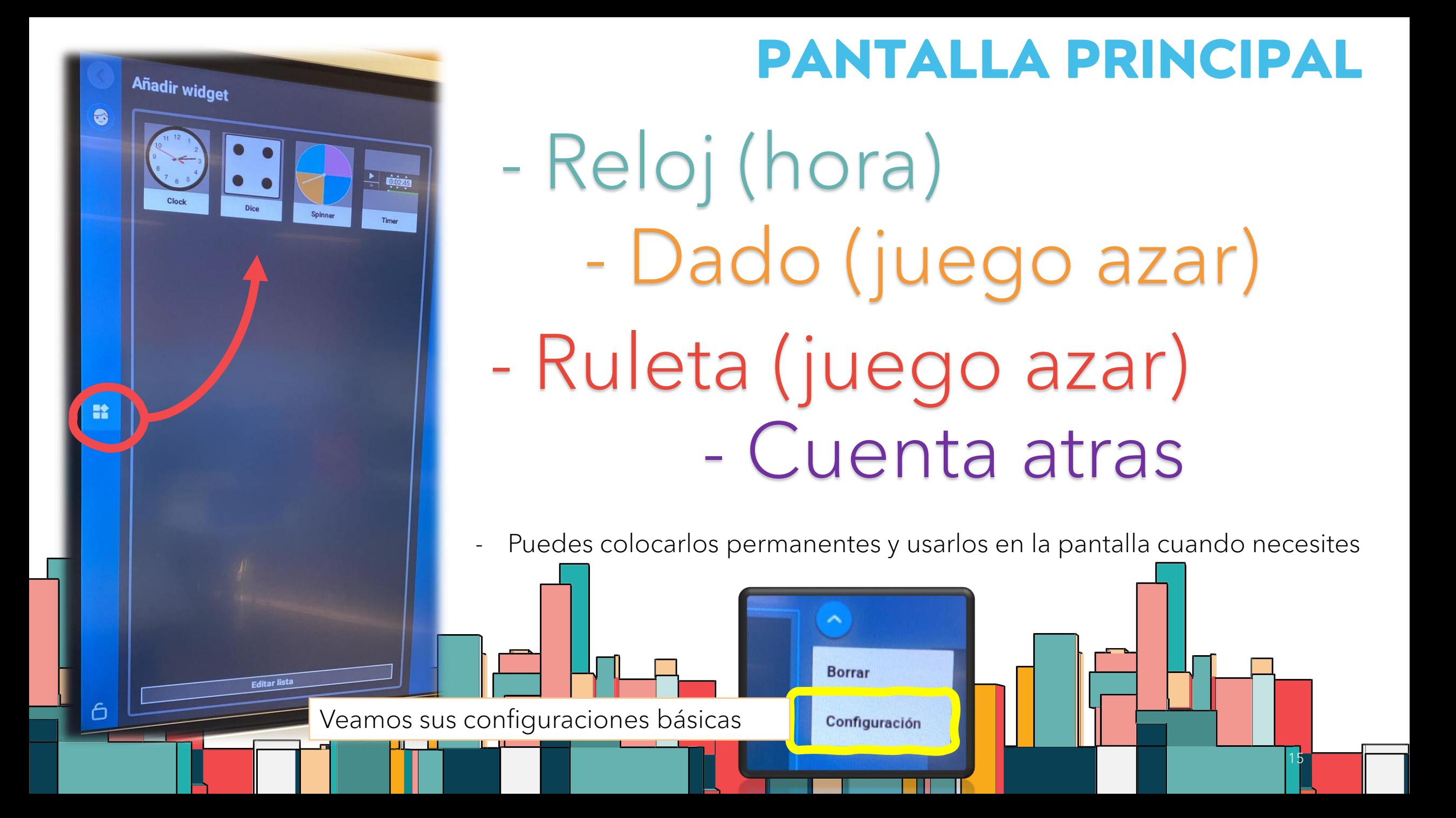

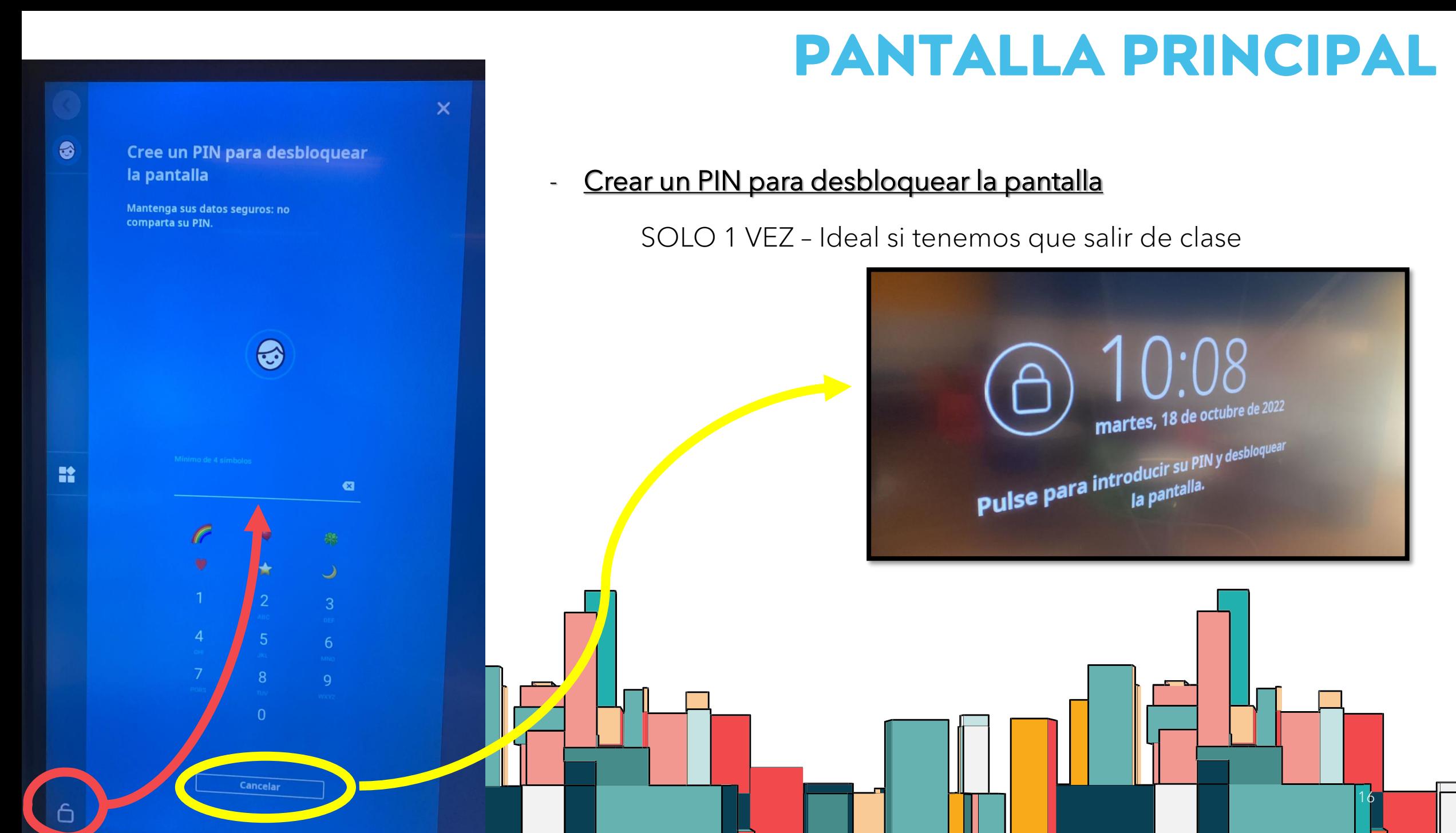

# CONFIGURACIÓN - AJUSTES

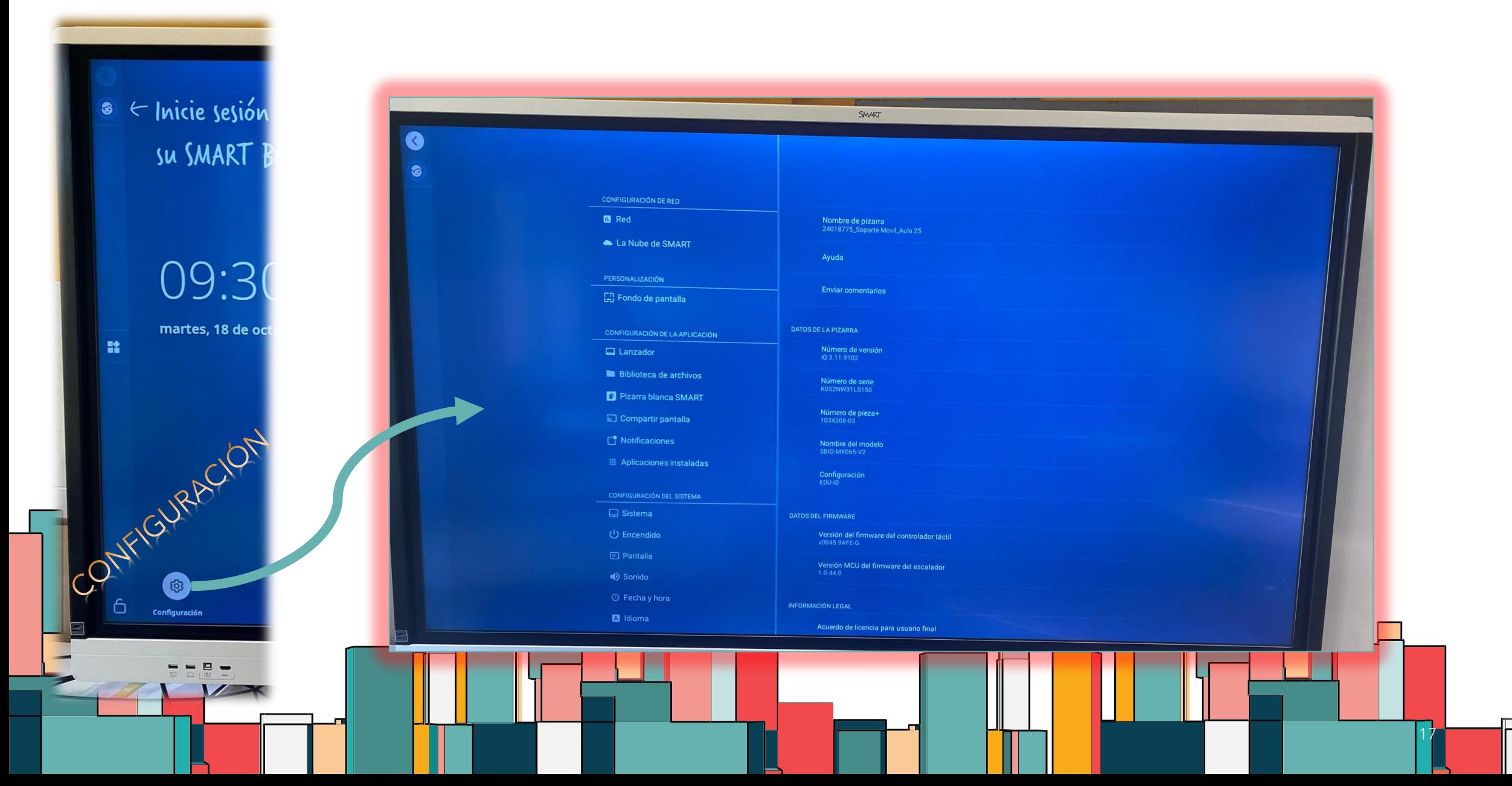

# CONFIGURACIÓN - AJUSTES

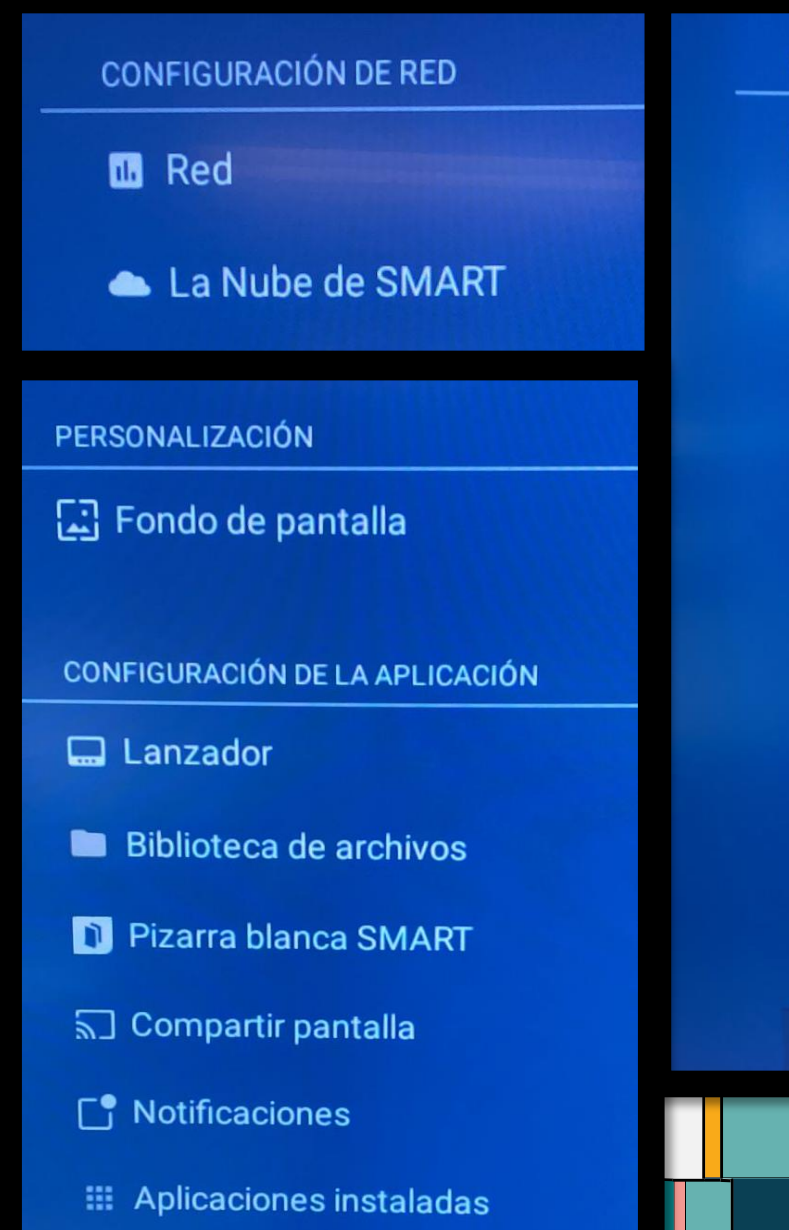

### CONFIGURACIÓN DEL SISTEMA  $\Box$  Sistema U Encendido **2** Pantalla ● Sonido  $\circledcirc$  Fecha y hora A Idioma **9** País Diagnósticos Seguridad L'I Actualización del software + Gestión remota **C** Acerca de

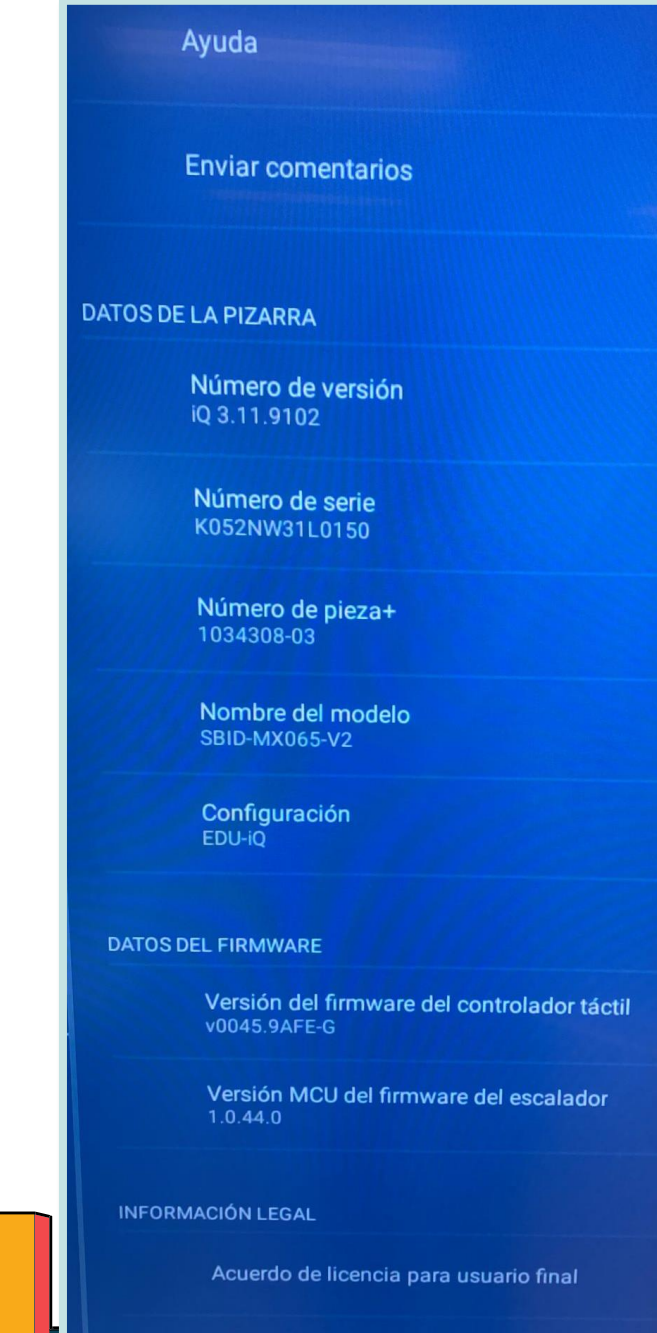

Licencias de código abierto

ا کا

# CONFIGURACIÓN - AJUSTES - WIFI

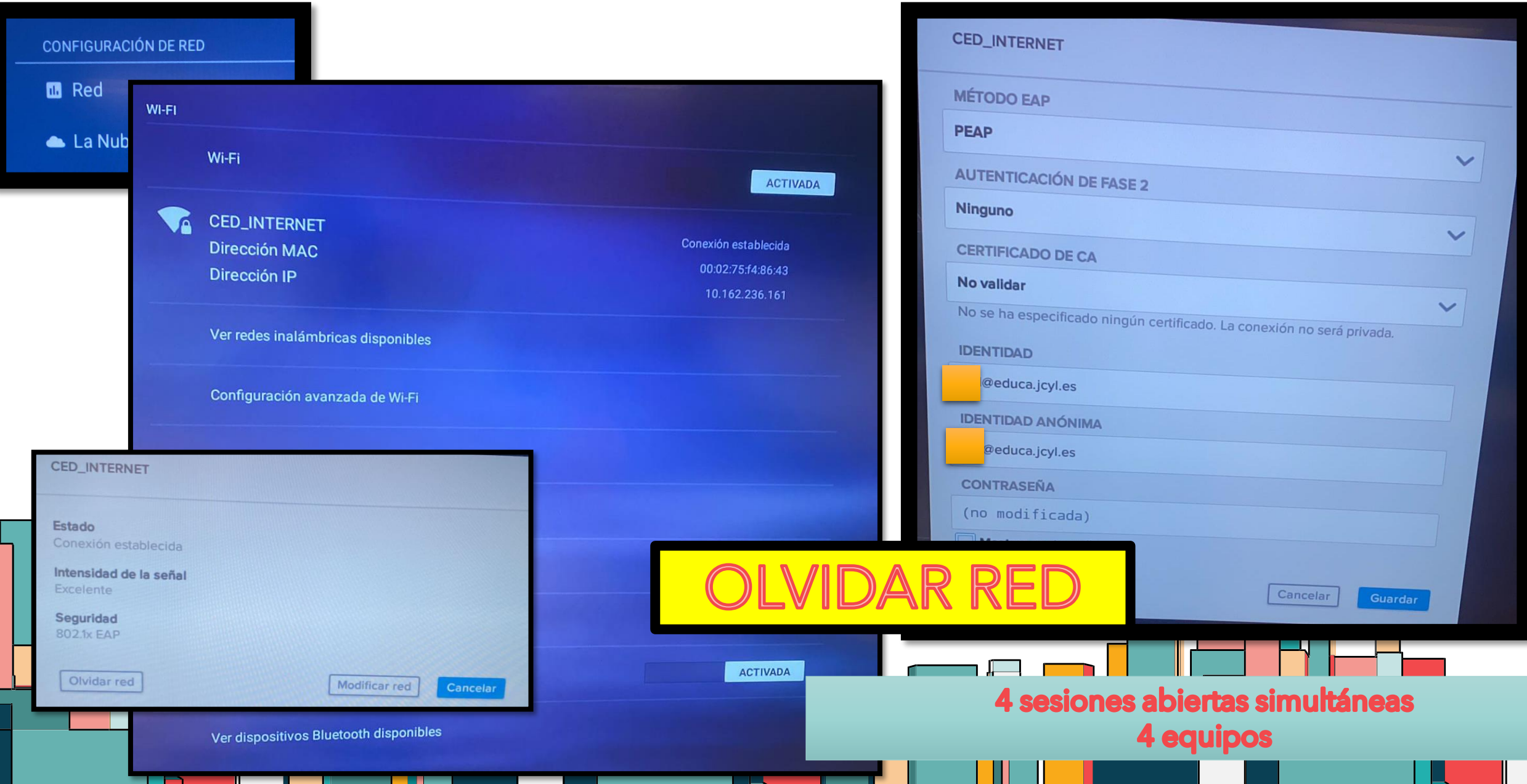

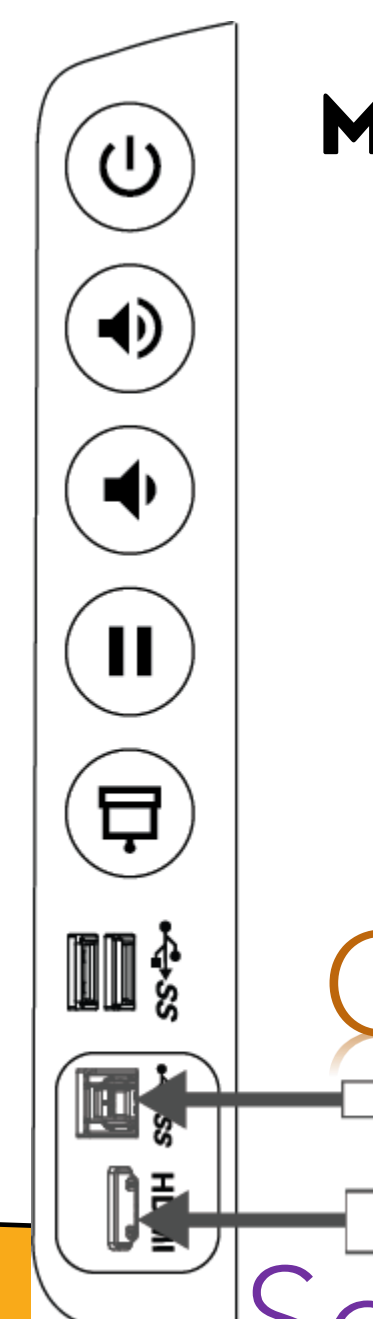

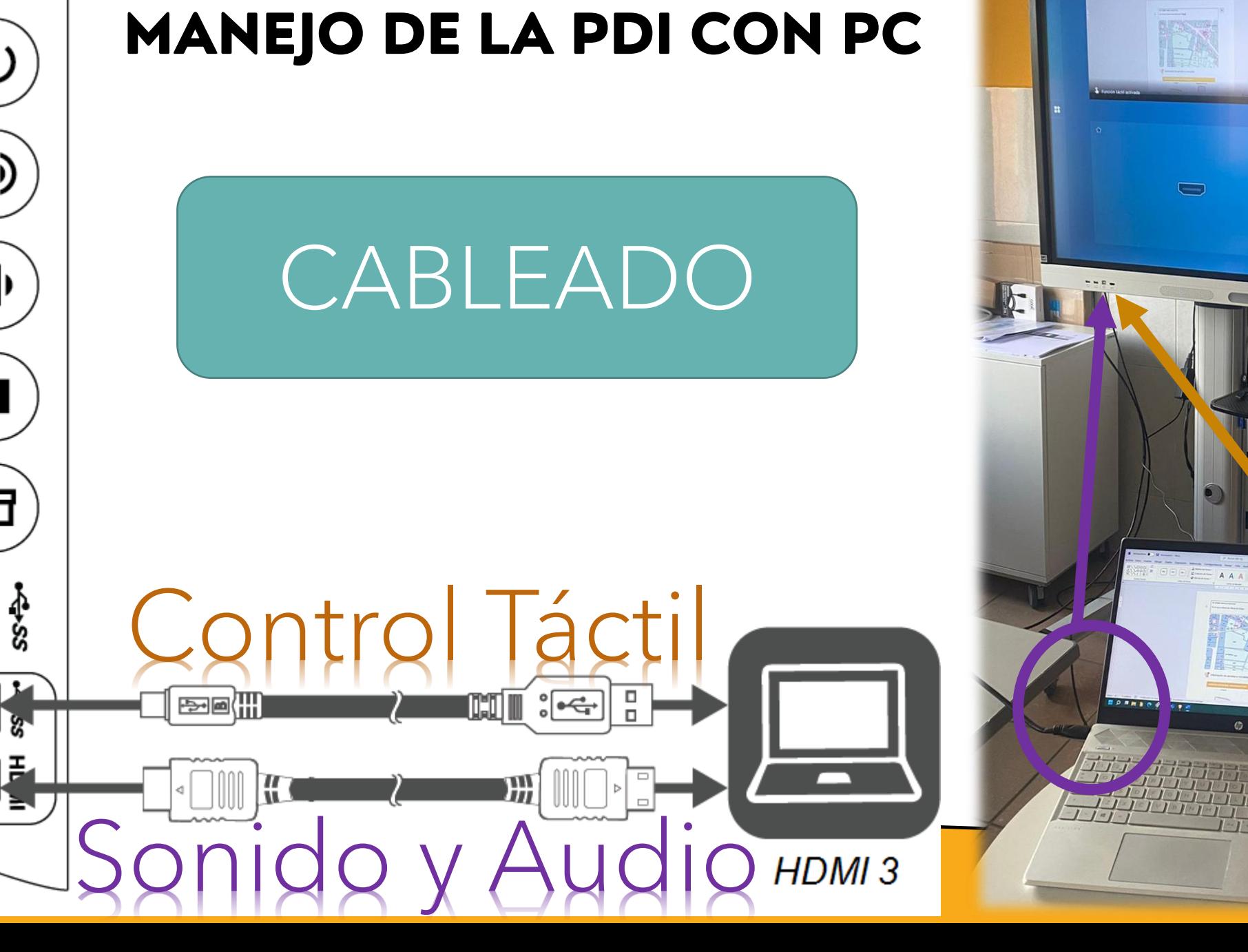

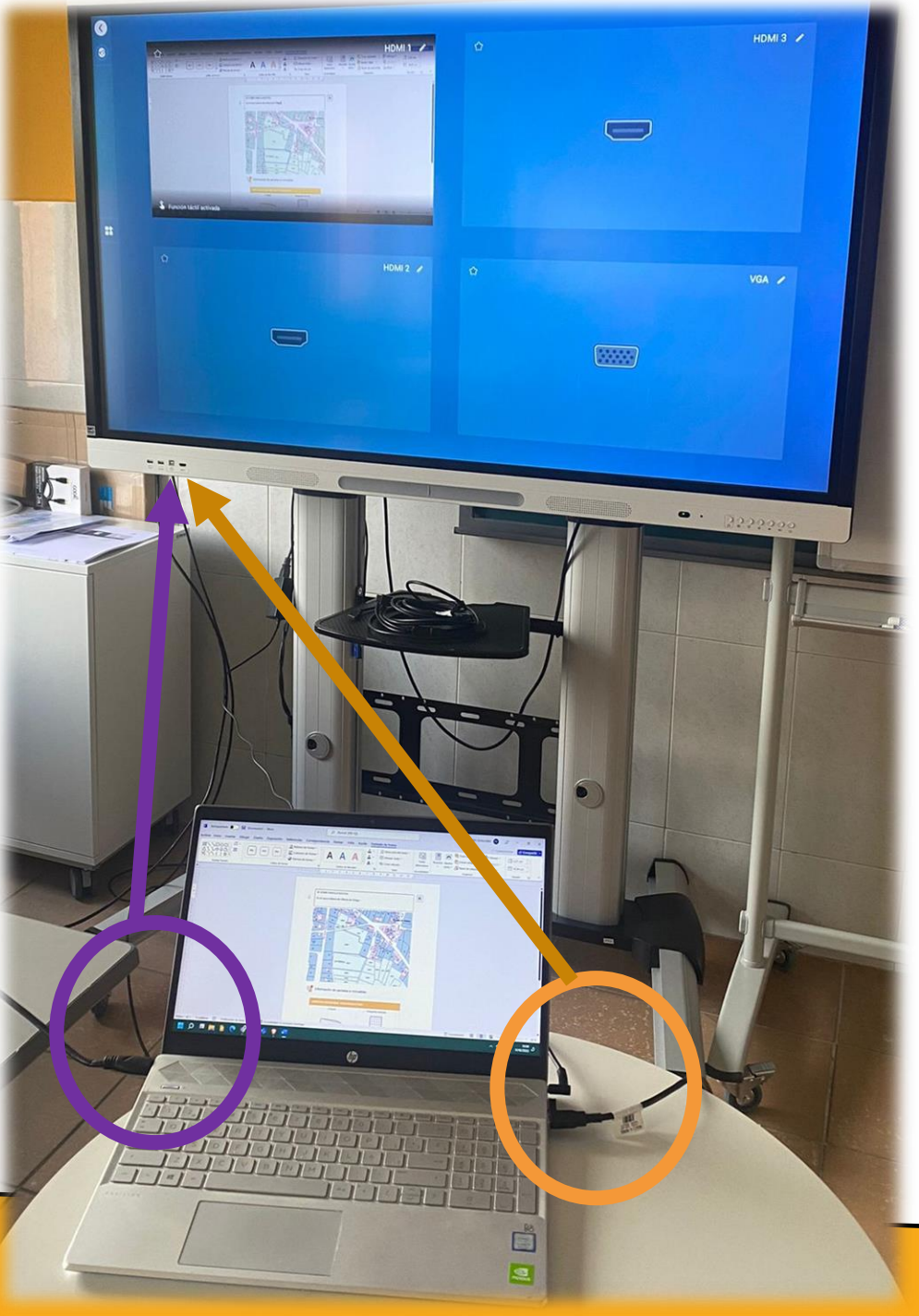

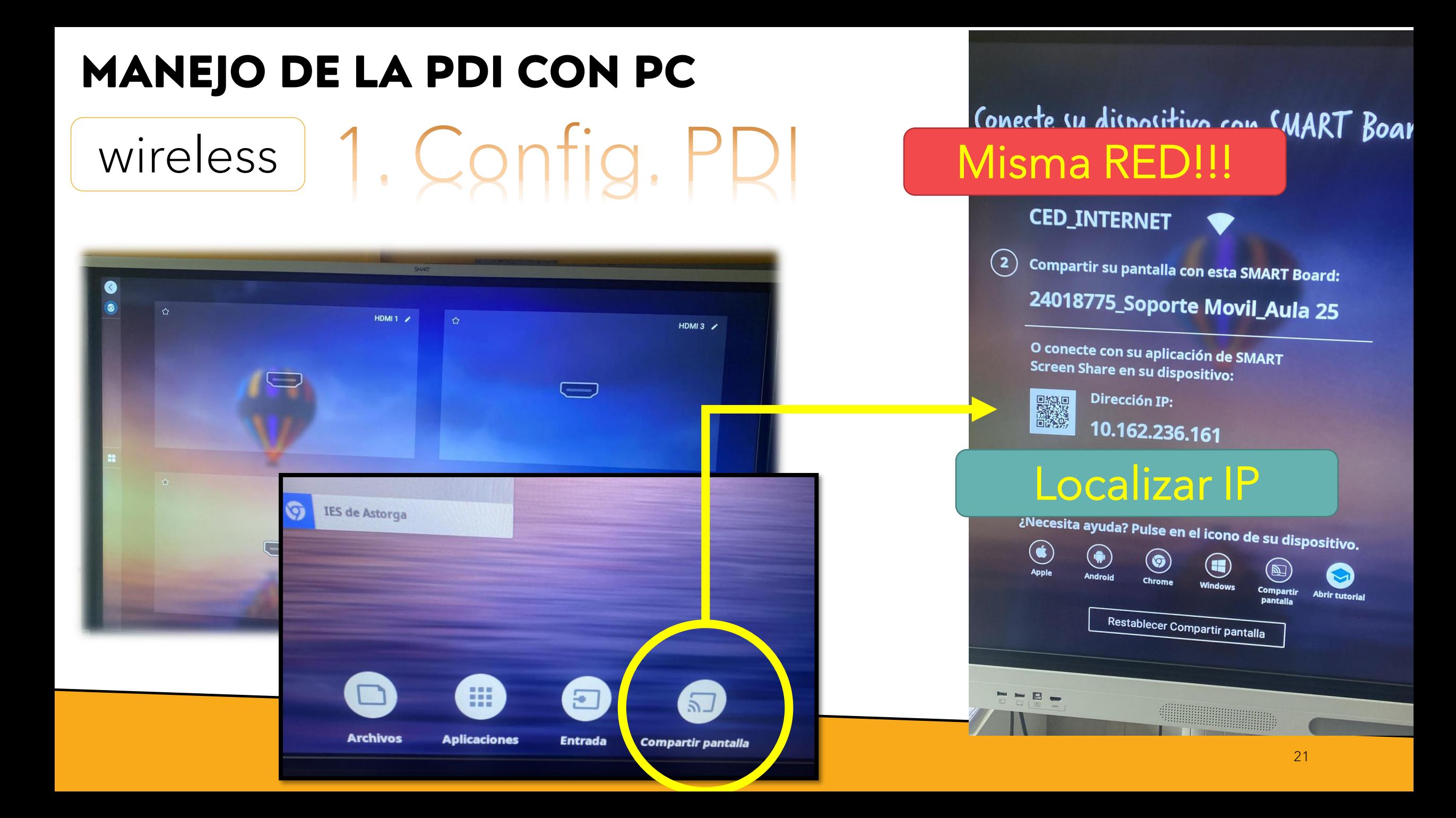

## **MANEJO DE LA PDI CON PC**

ANEJU LE LA PUI CUN PC<br>Wireless SIN CABLES!!! 2. Config. PC / Smartphone)

# Descargar

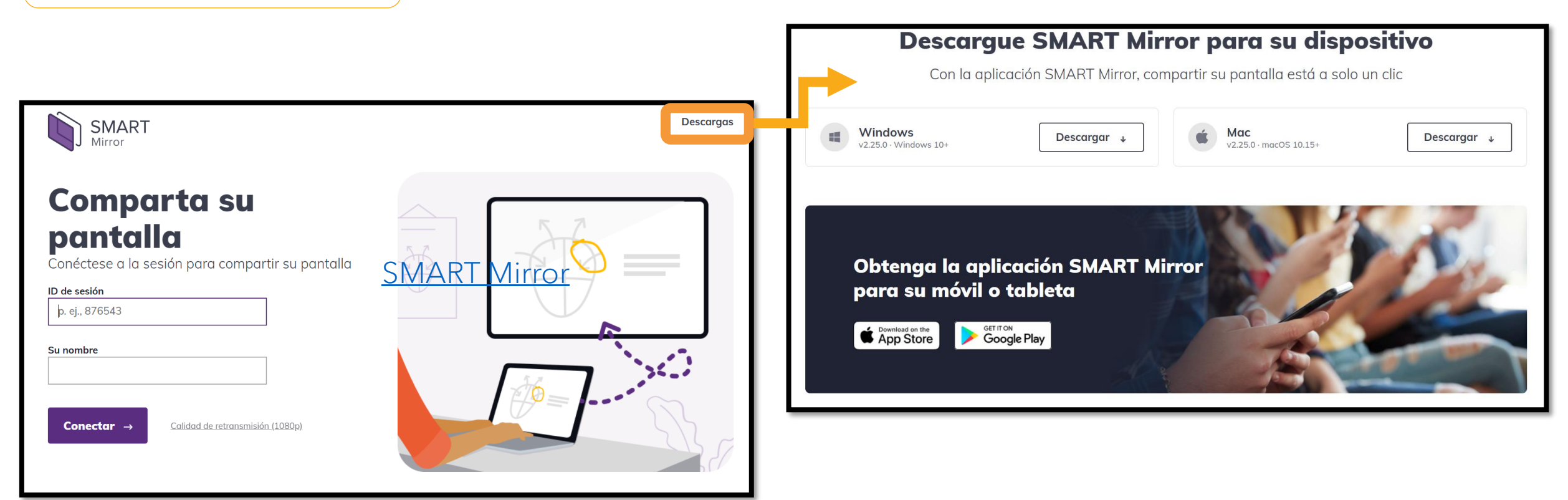

[SMART Mirror](https://www.smartmirror.link/)

# MANEJO DE LA PDI CON PC - OTROS DISP.

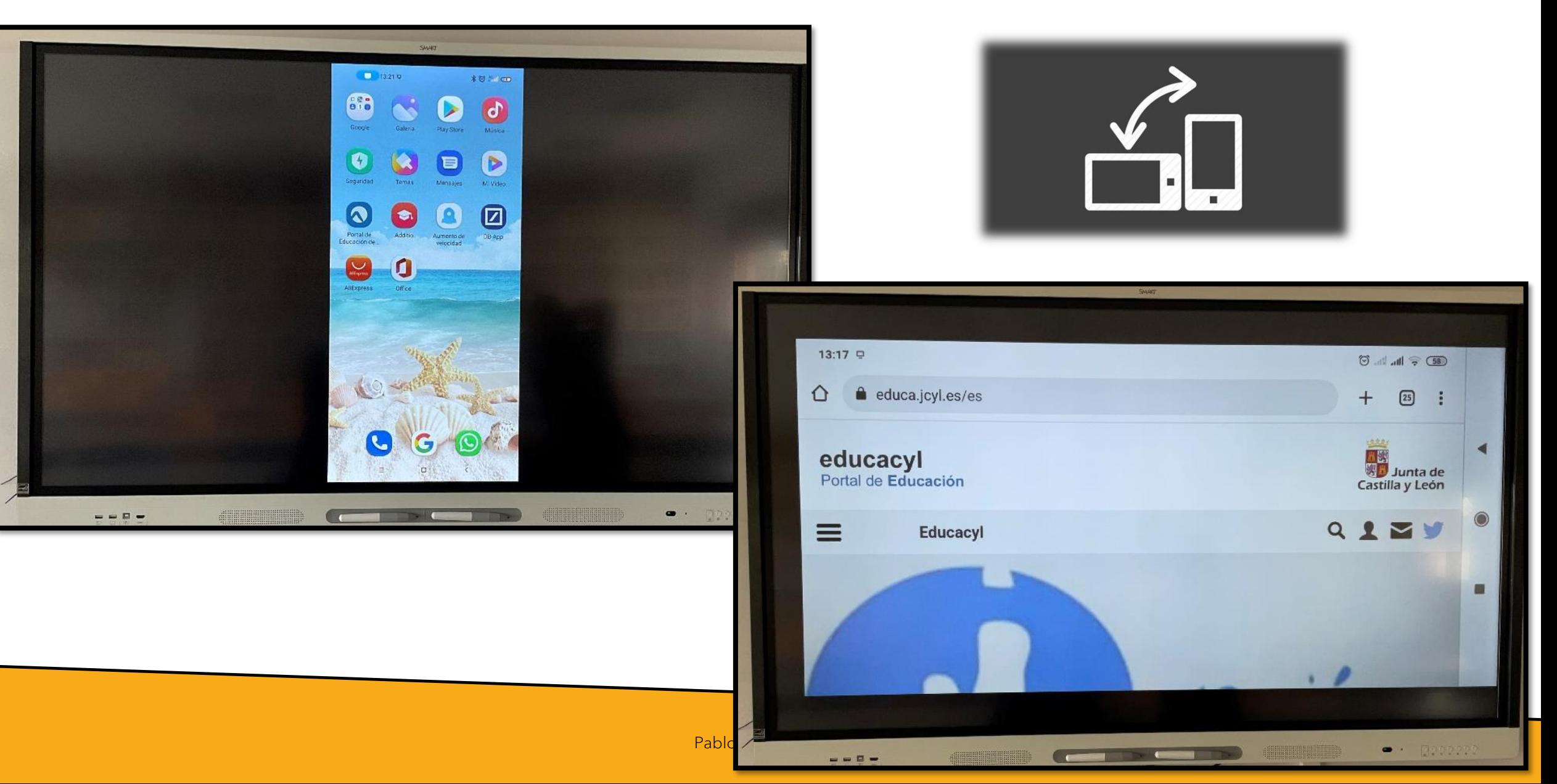

# **MANEJO DE LA PDI DE FORMA INDEPENDIENTE**

[SMART Notebook \(smarttech.com\)](https://www.smarttech.com/es-es/education/products/smart-notebook)

# **APLICACIONES ÚTILES**

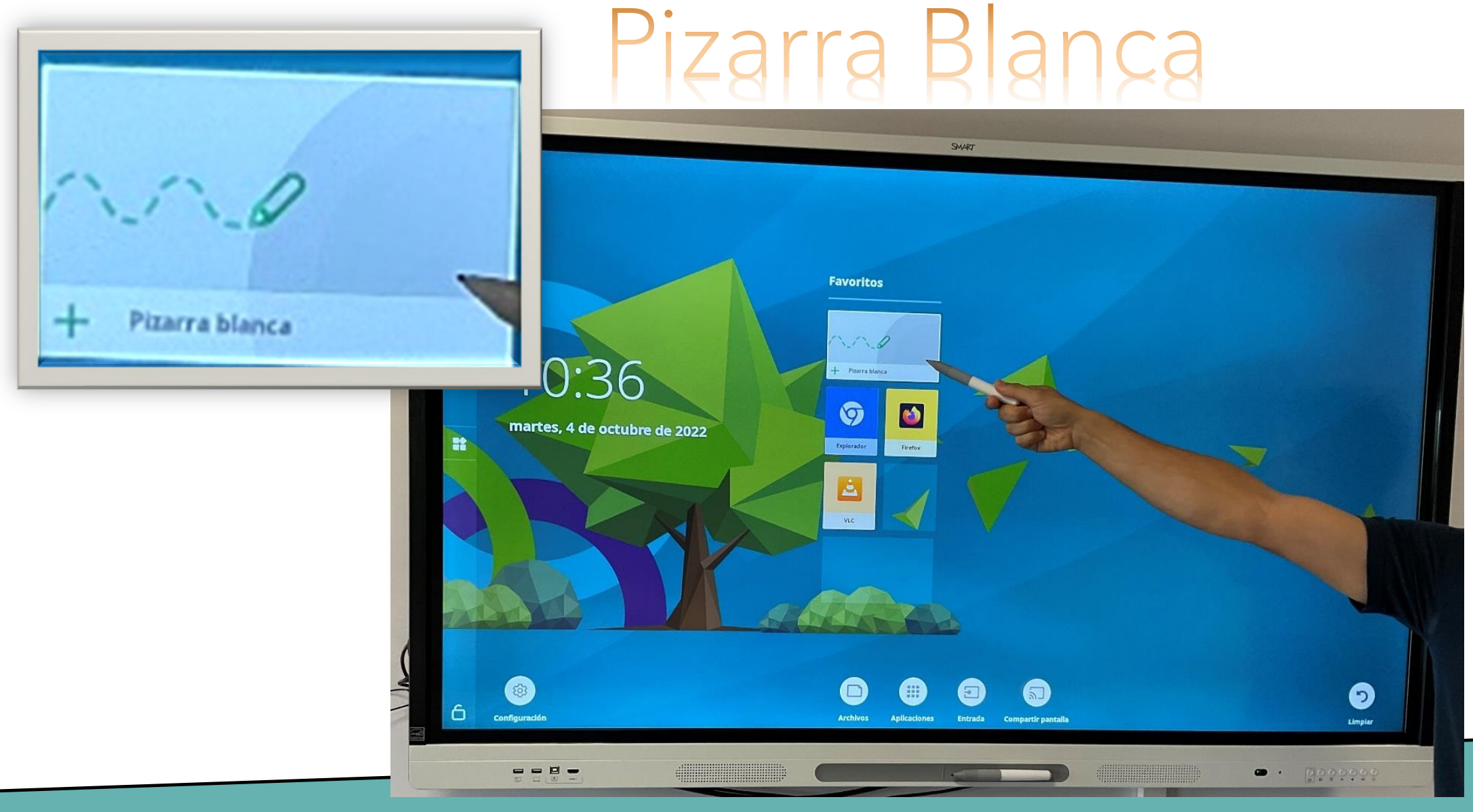

# APLICACIONES ÚTILES

Escribir

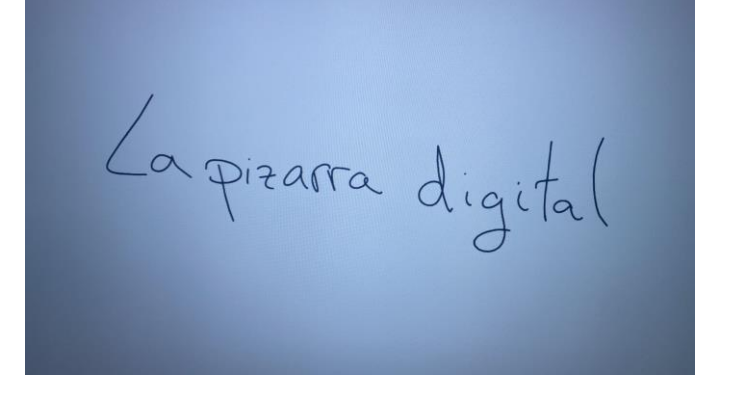

#### Convierte a texto vectorizado

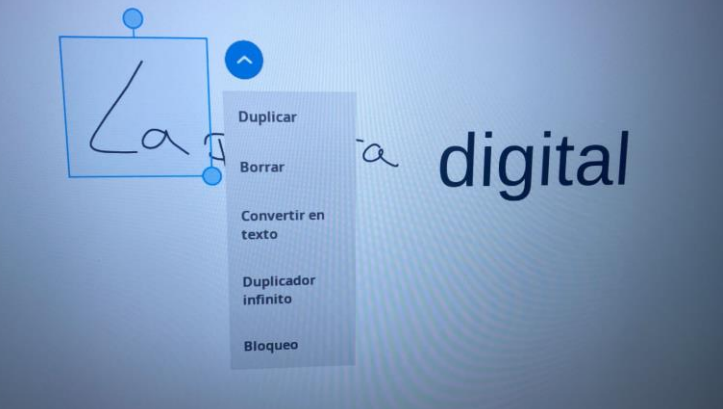

LAPIZ Colores

PIZARRA

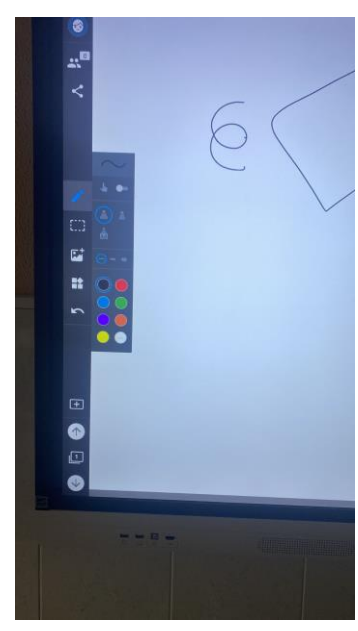

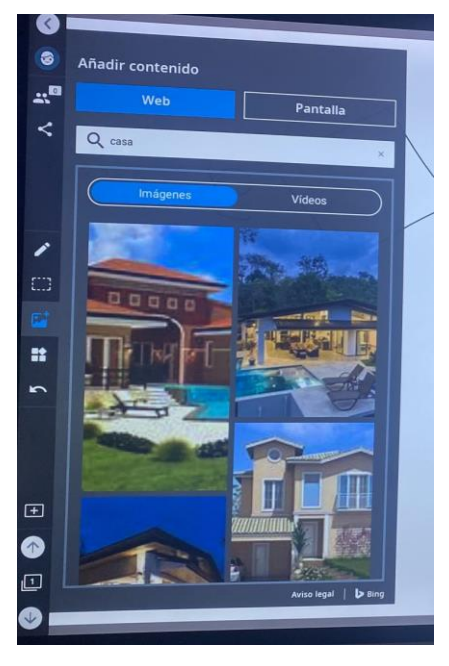

Imágenes

Selección **Duplicar** Arrastrar **Borrar** Opciones **Convertir en** texto **Duplicador** infinito **Bloqueo** 

# **APLICACIONES ÚTILES**

# PIZARRA

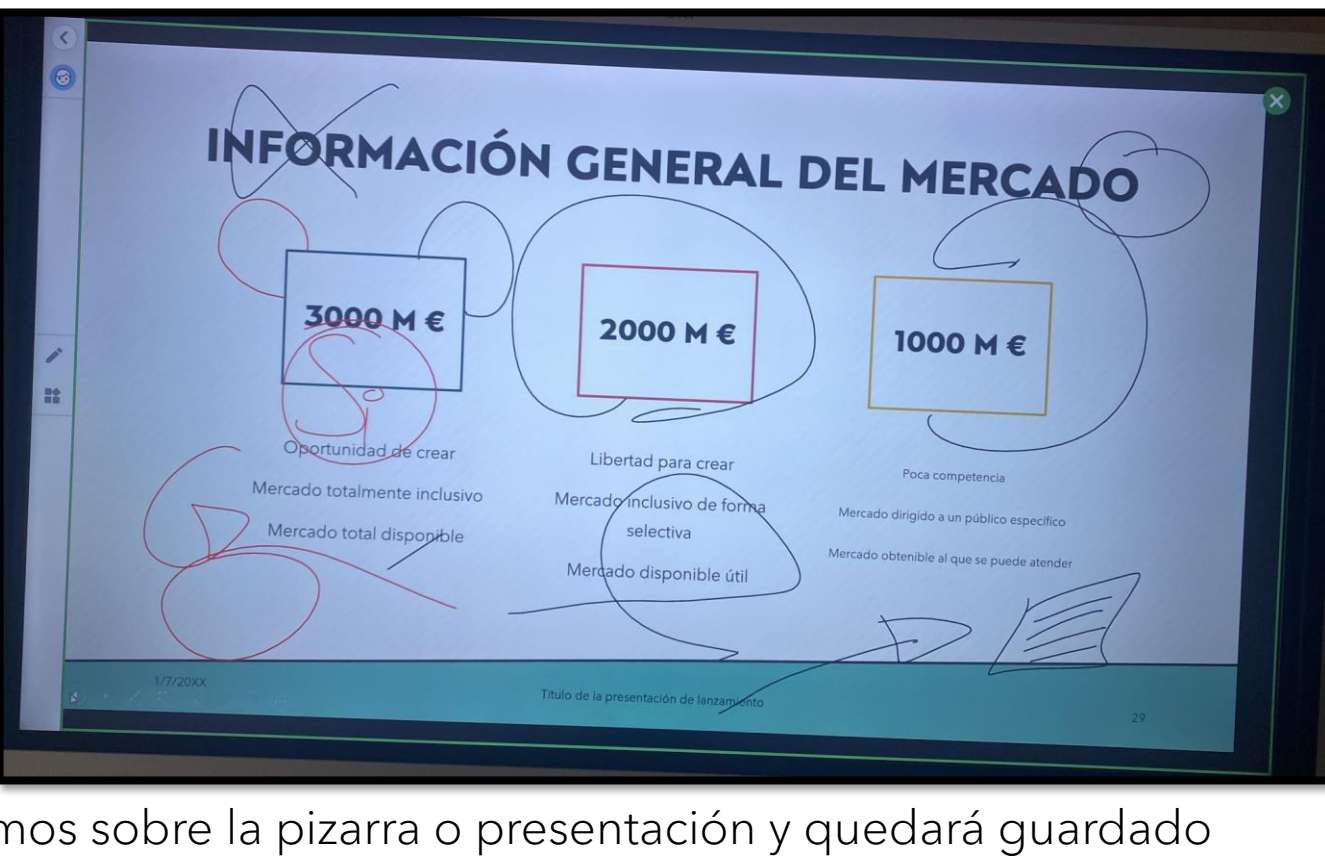

Escribimos sobre la pizarra o presentación y quedará guardado

 $+$ ¿Guardar esto? Si guarda esto, podrá encontrarlo en su biblioteca de Achivo Cancelar **Descartar** Guardar específico de atender

pablo2profesor 27

## **PIZARRA COMPARTIDA**

HELLOSMART.COM

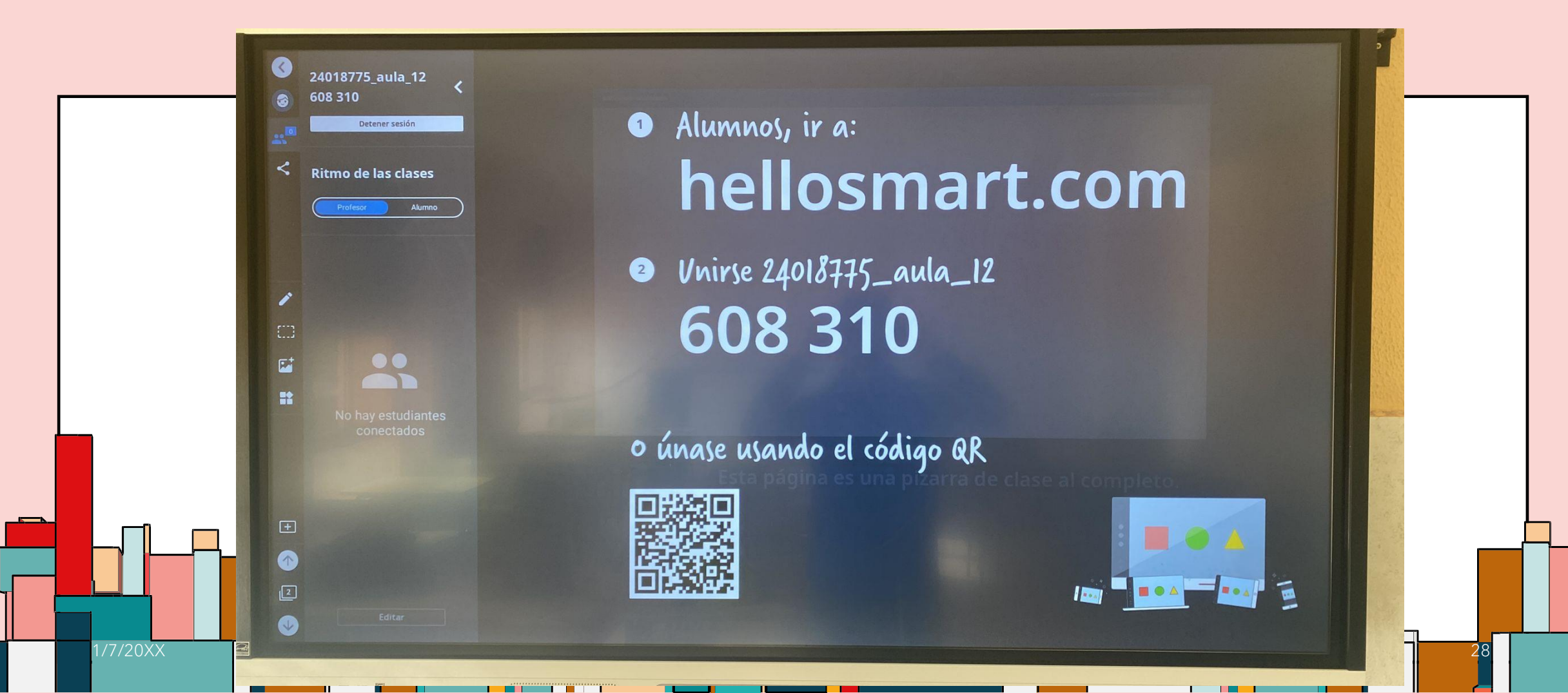

# **INTALACIÓN DE APLICACIONES**

SIMILAR AL MÓVIL

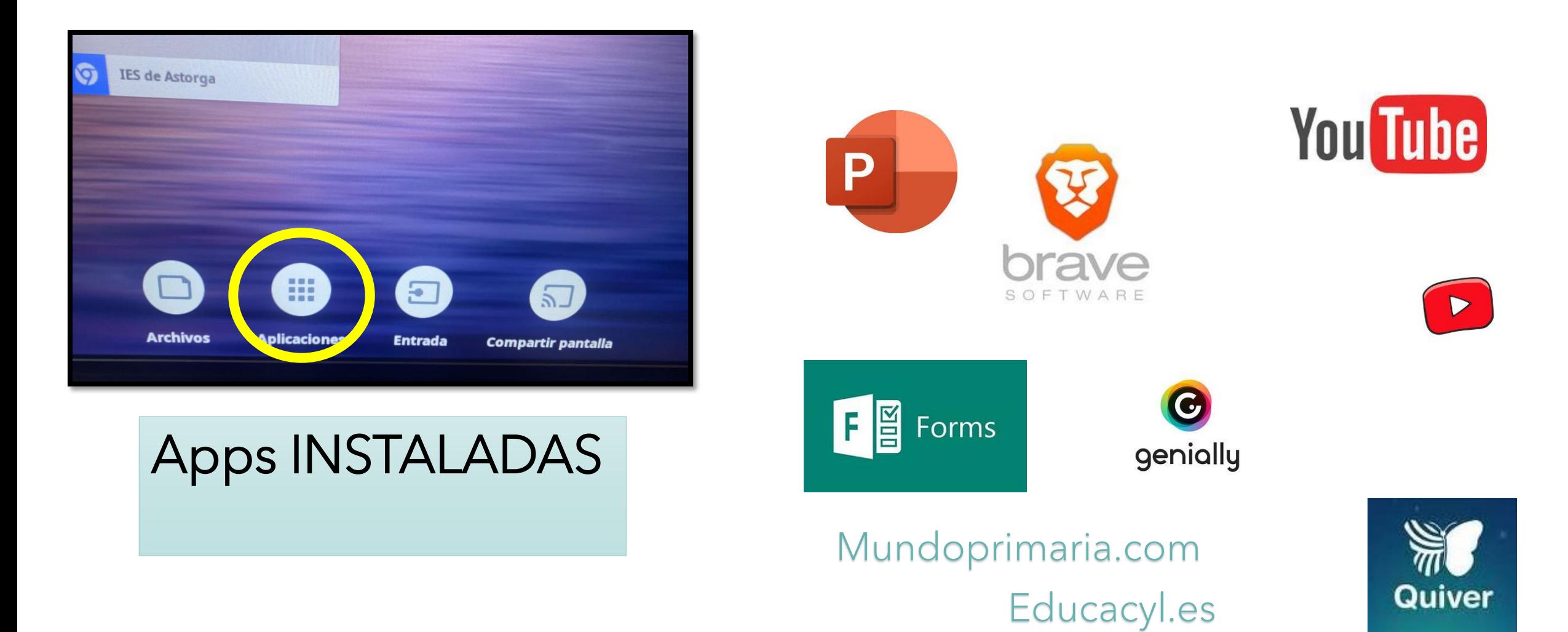

**Tienda** 

# **CAPTURA DE PANTALLA**

• En cualquier momento (pizarra-fotos-videos-presentaciones…)

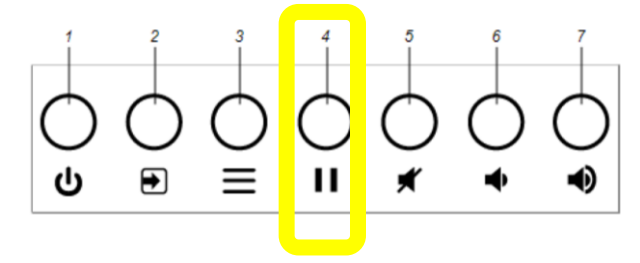

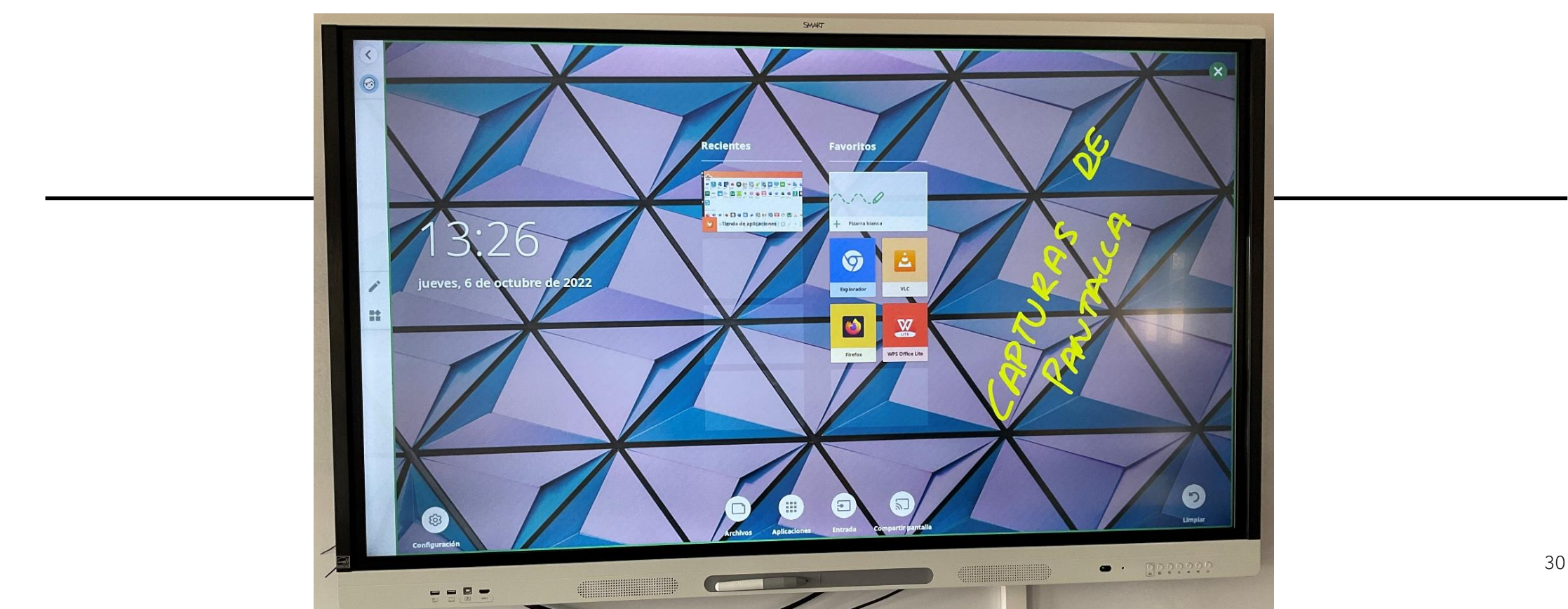

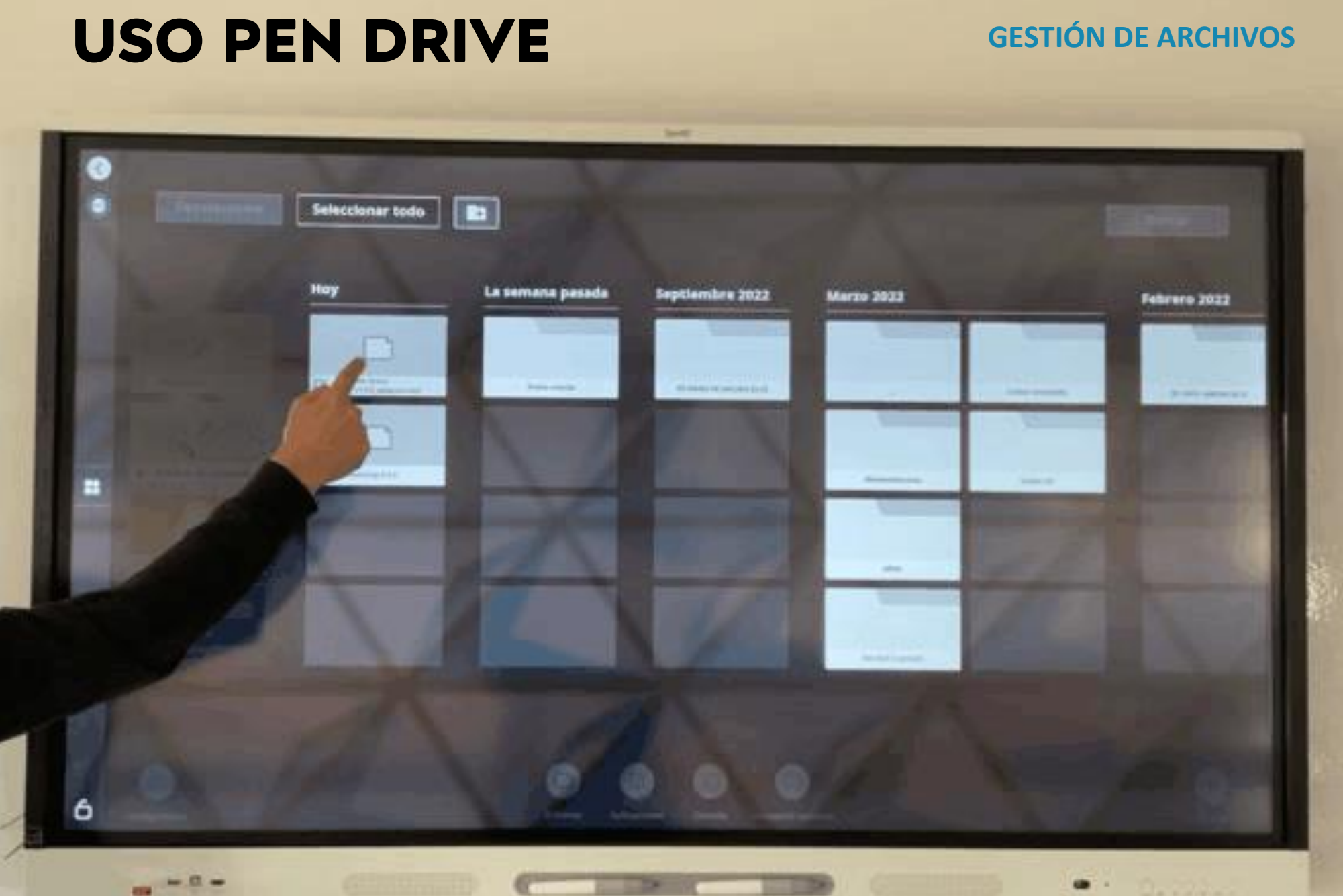

pablo2profesor 31

# **SMART LUMIO**

https://www.smarttech.com/es-es/lumio

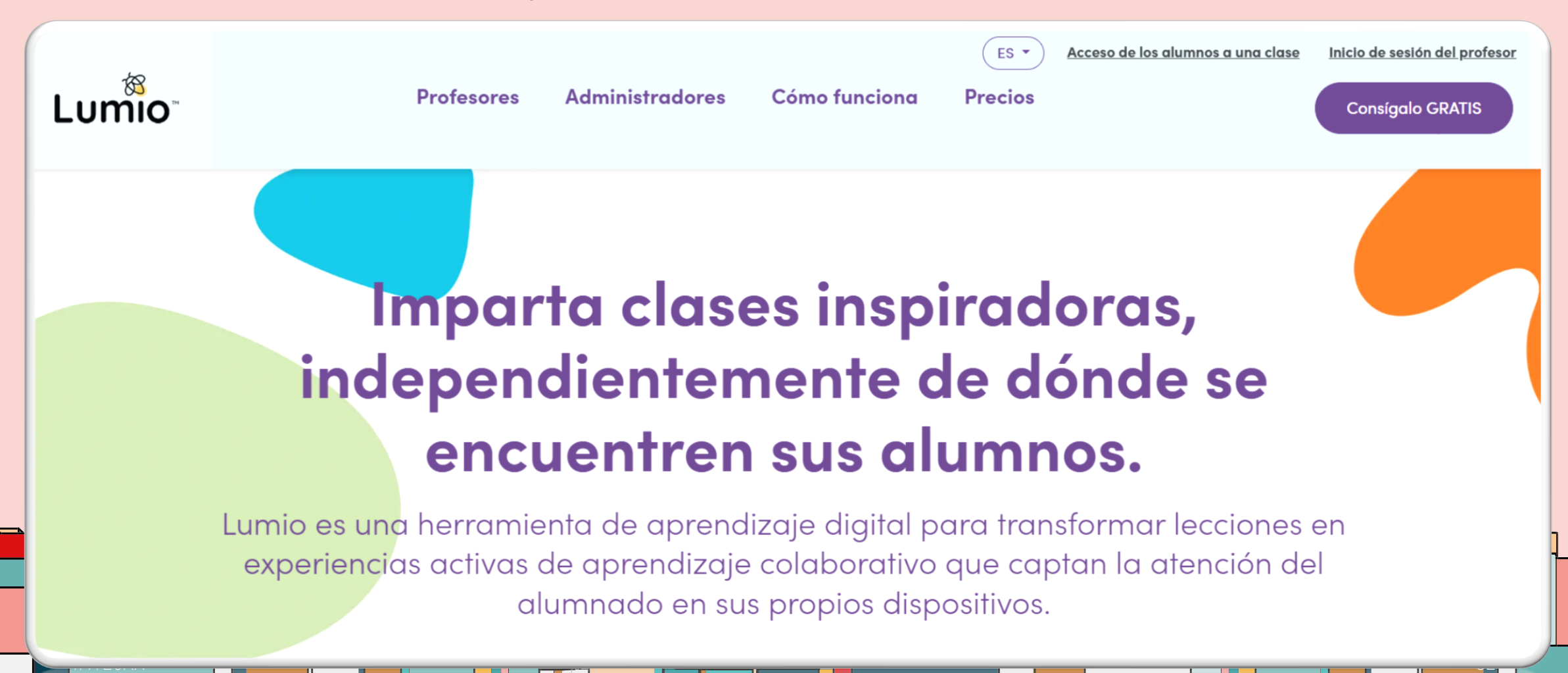

# LUMIO **NOS FACILITA LA VIDA**

**INICIAR SESIÓN Y BIBLIOTECA NUEVO -CONFIGURACIÓN LUMIO IMPORTAR BÁSICA CON NUESTRA CUENTA RECURSOS CREADOS RECURSOS A CREAR** EDUCACYL LO **PARA NOSOTROS FACILMENTE TENEMOS TODO** 

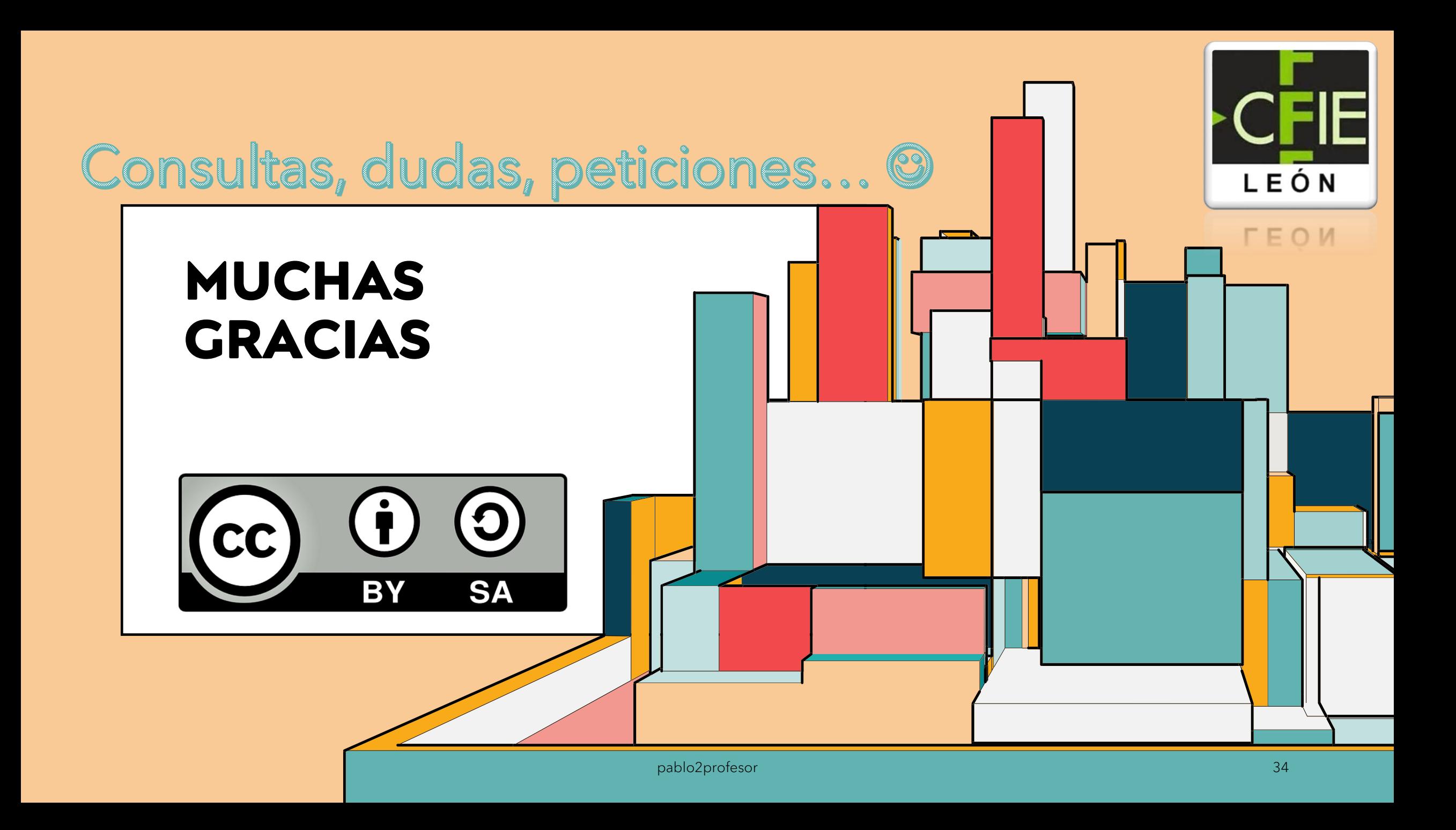